## **The University of Texas at Arlington**

# **Lecture 5 PIC I/O and LCD Control**

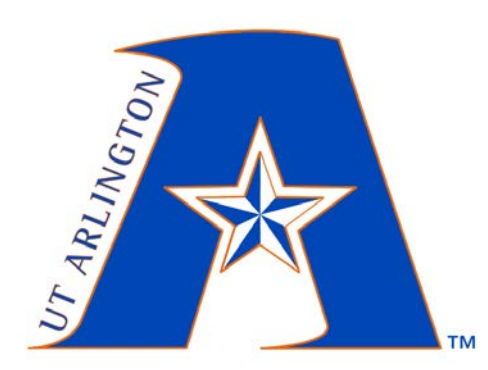

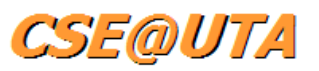

## CSE 3442/5442 Embedded Systems I

Based heavily on slides by Dr. Gergely Záruba and Dr. Roger Walker

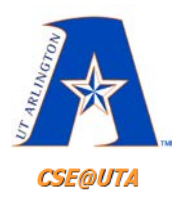

# **Digital Input/Output**

- **Only two states**
	- ON / OFF
	- HIGH / LOW
	- $-1/0$
	- 5V / 0V
	- $-3.3V / 0V$
	- $-$  etc.

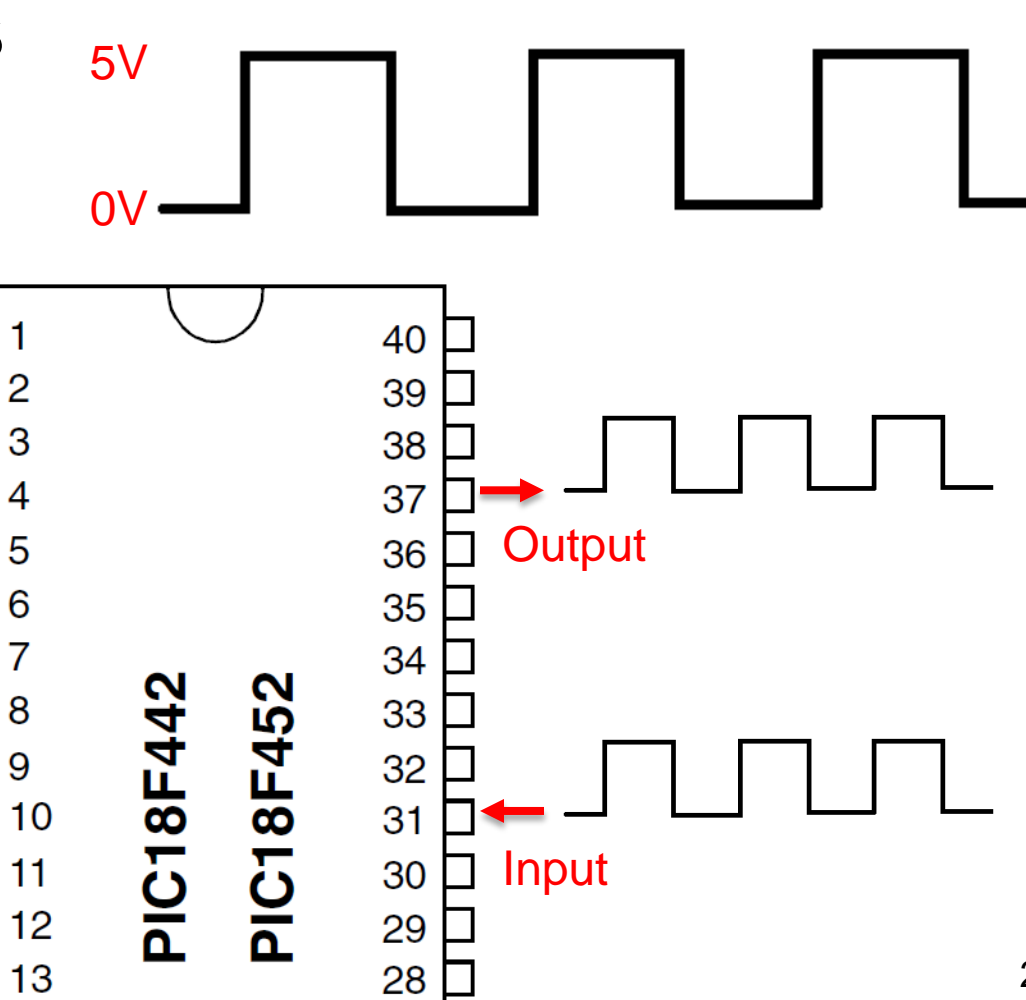

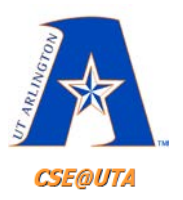

## **Chapter 4 – PIC I/O PORT PROGRAMMING**

- Ports are not only used for simple I/O, but also can be used other functions
	- ADC (analog-to-digital conversion)
	- Timers
	- Oscillator Input
	- Interrupts
	- Serial communication
	- Capturing and Generating PWM Signals
	- $-$  Programming the PIC  $\frac{3}{3}$

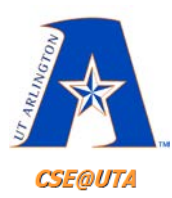

# **PIC18F452 Pin Diagram**

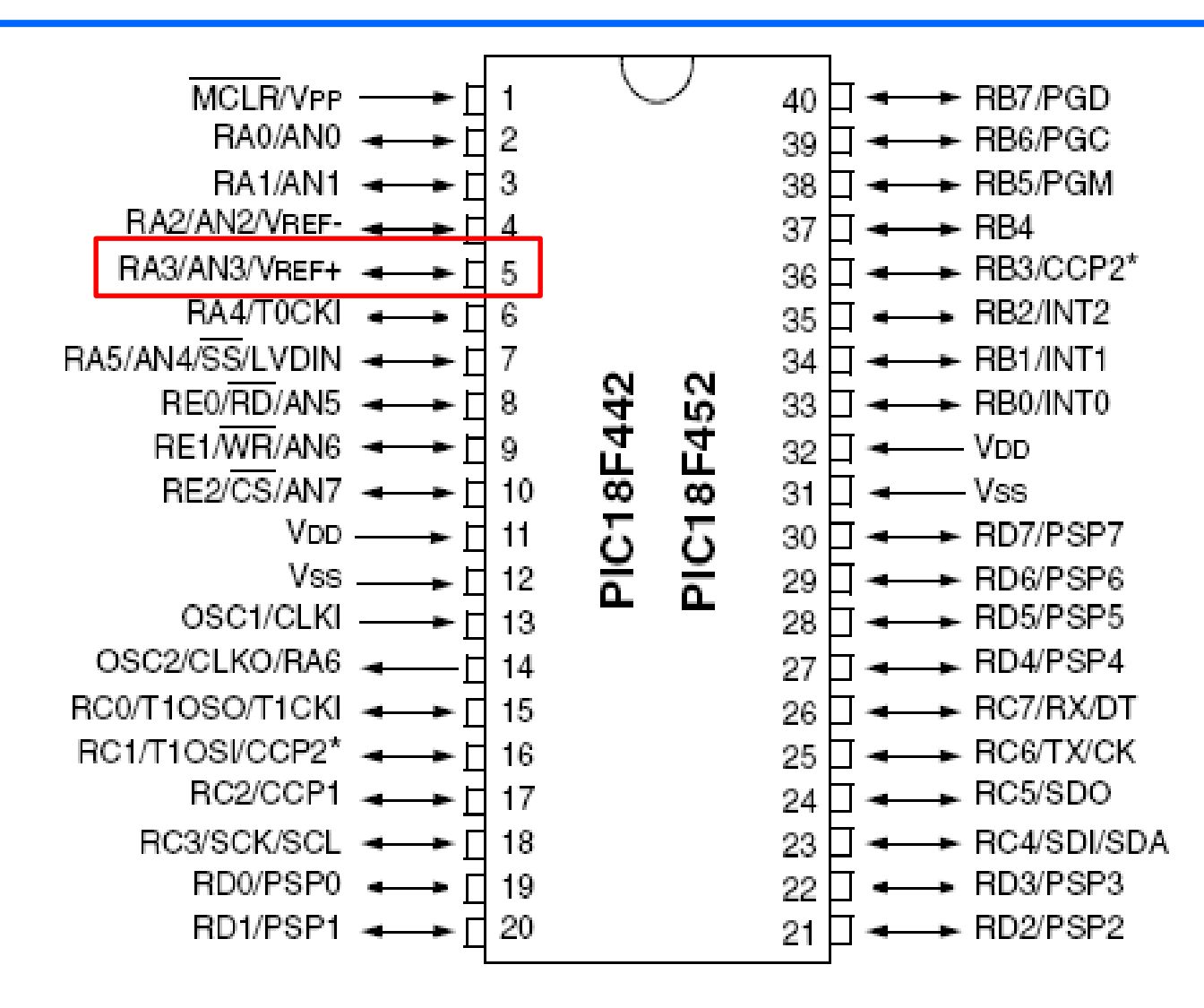

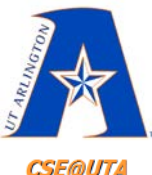

# **Pin 5: RA3/AN3/Vref+**

**CSE@UTA** 

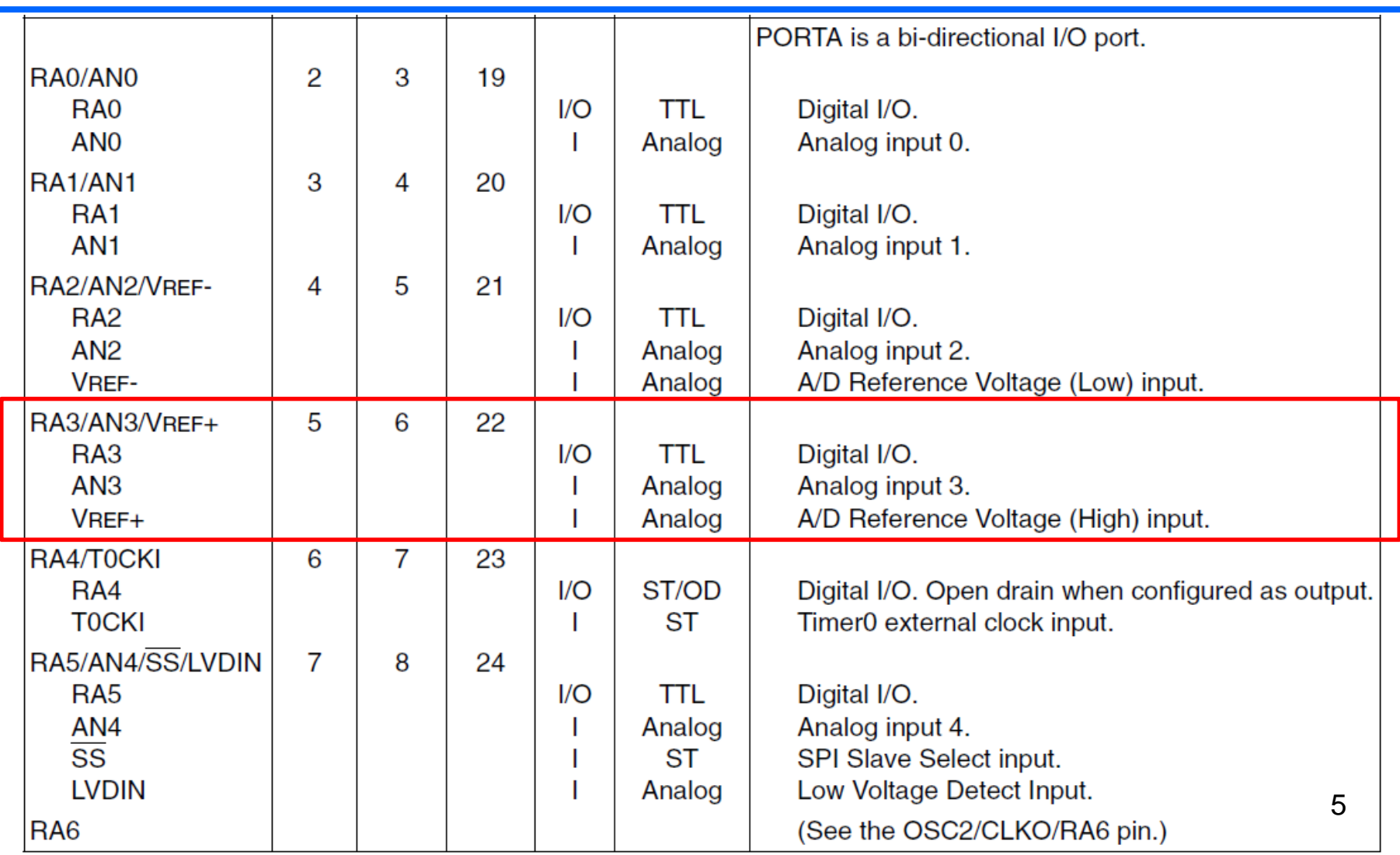

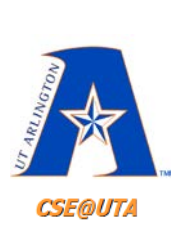

#### **PIC18F452 (40 Pins) has 5 ports, other Family Members Can Have More or Less**

#### Table 4-1: Number of Ports in PIC18 Family Members

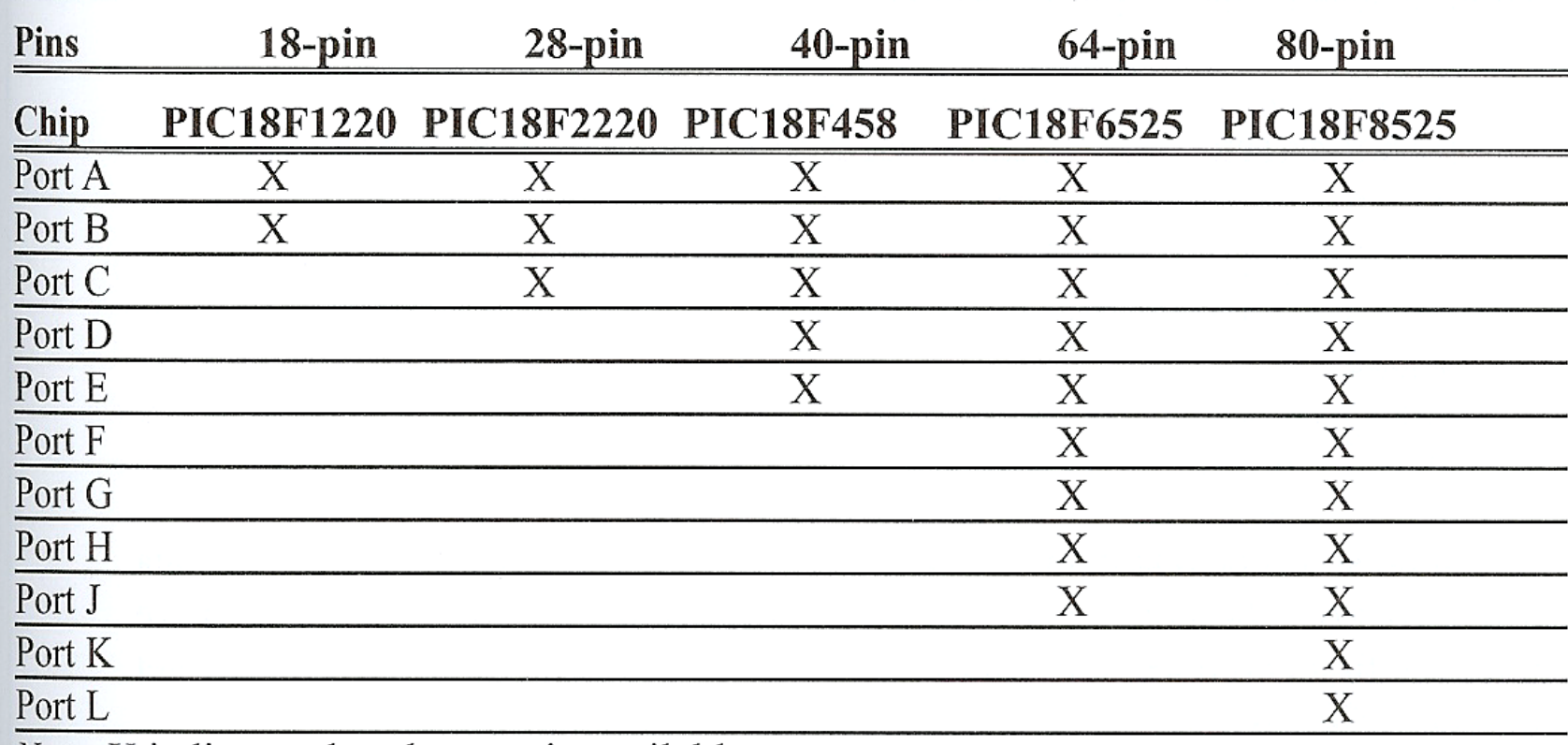

*Note:* X indicates that the port is available.

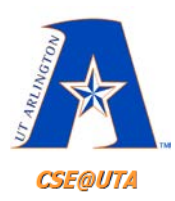

# **PIC18F452 Pin Diagram 5 Ports**

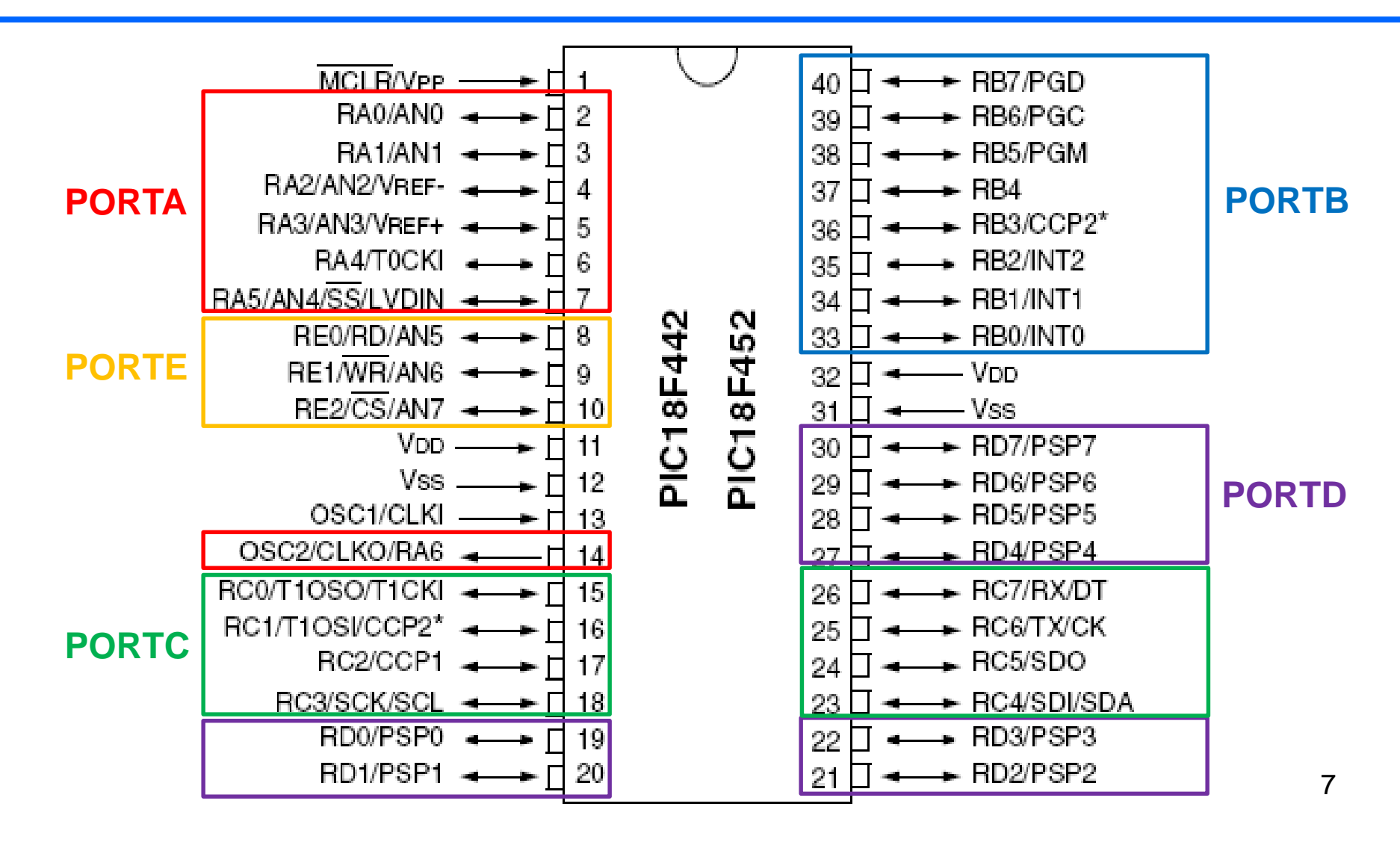

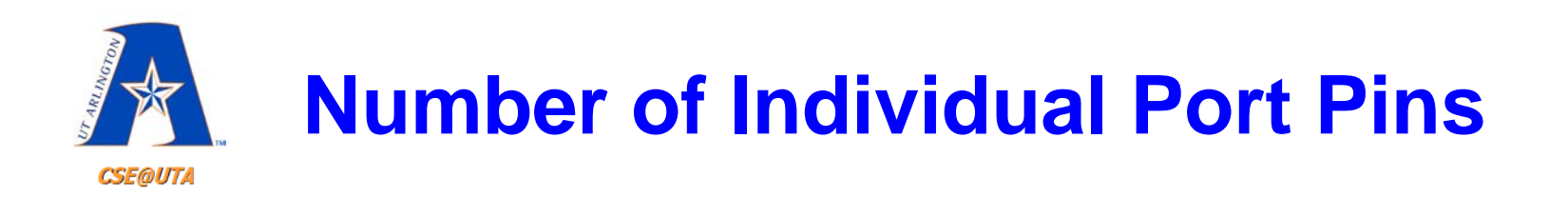

- For example, the PIC18F452
	- Port A has 7 pins
	- Ports B, C, and D each have 8 pins
	- Port E has only 3 pins

#### **34 total digital IO pins**

- Each port has three SFRs associated – **PORTx**
	- **TRISx (TRIState)**
	- **LATx (LATch)** 8

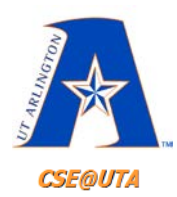

# **SFRs in the File Registers**

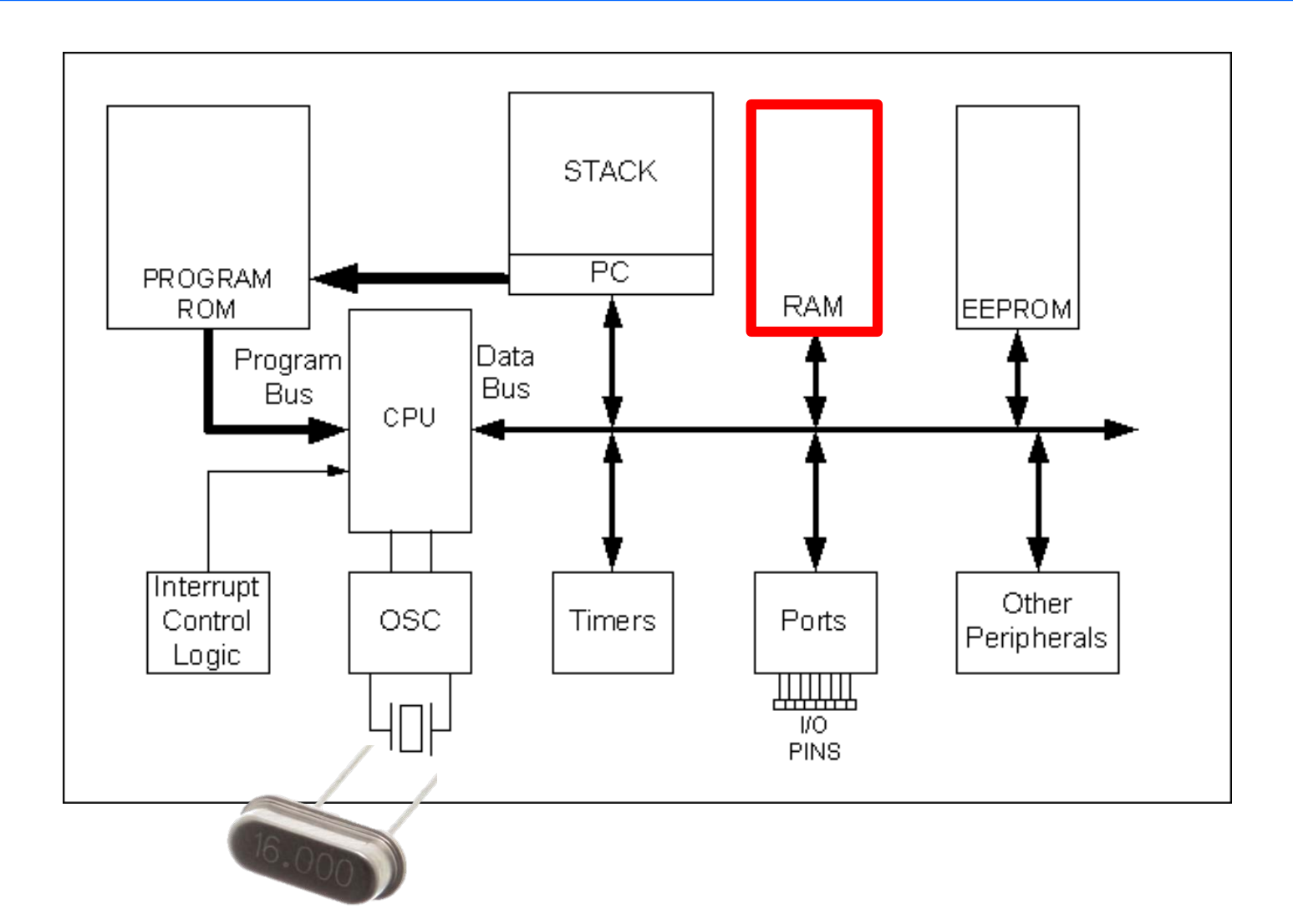

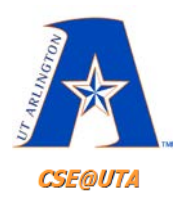

# **SFRs in the File Registers**

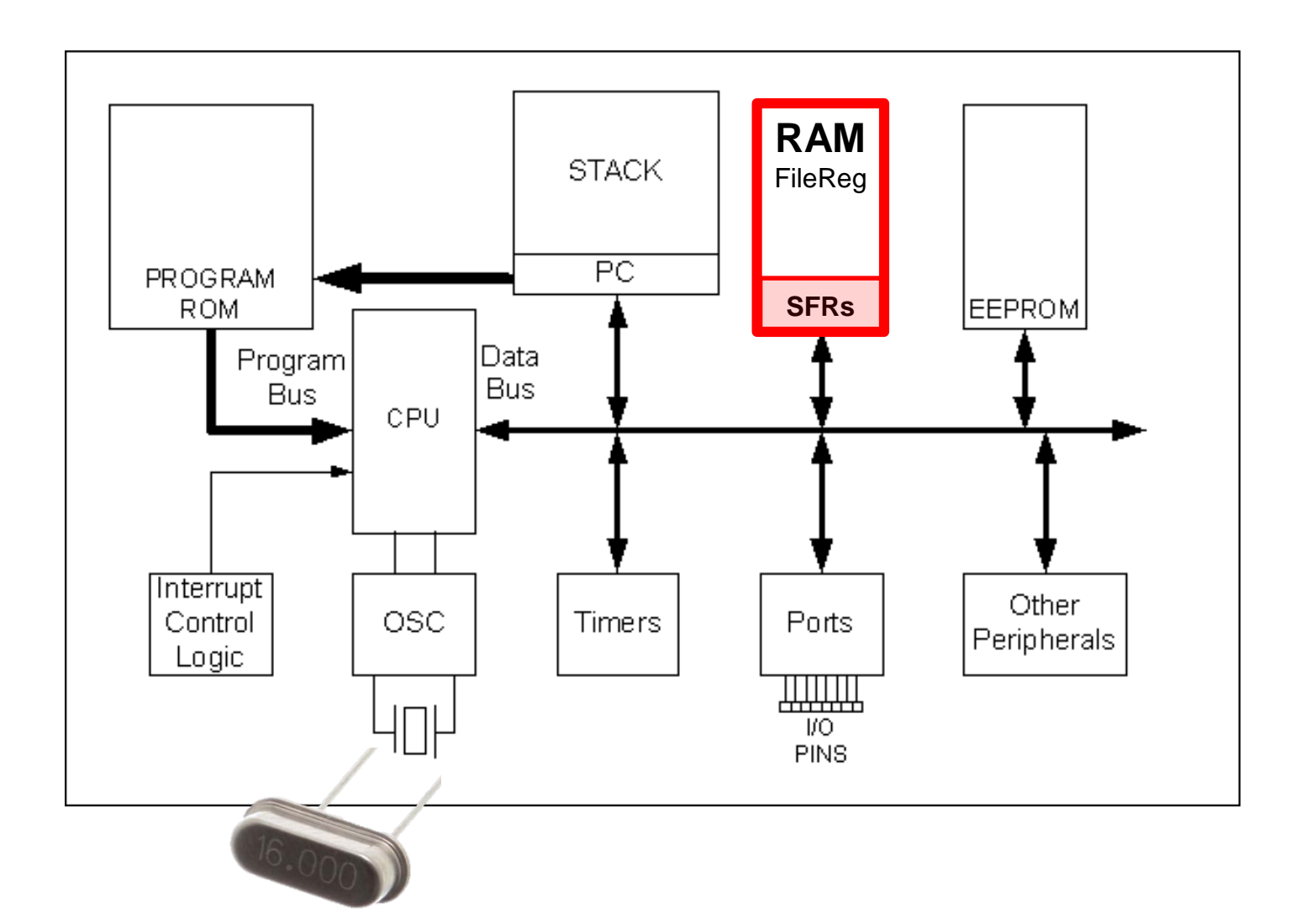

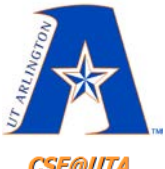

# **SFRs in the File Registers**

**CSE@UTA** 

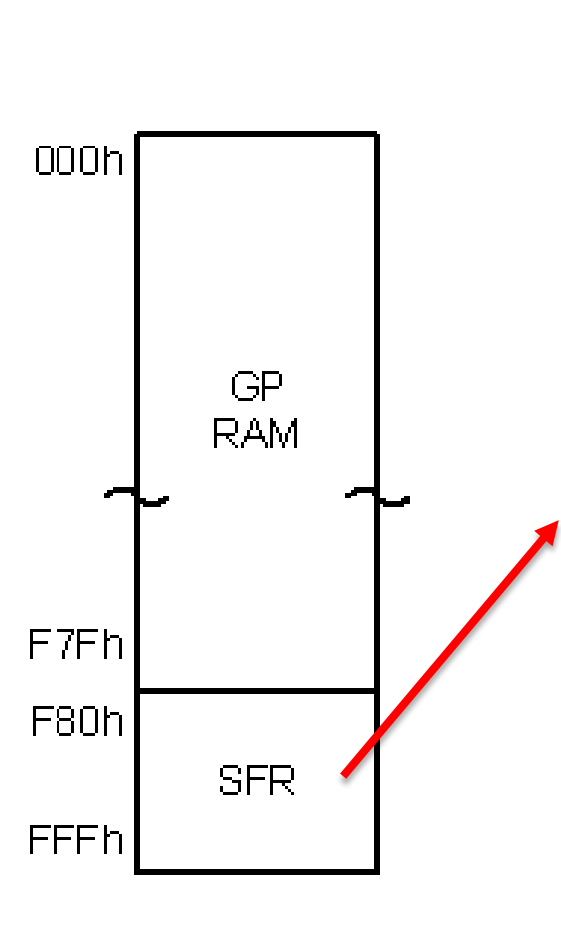

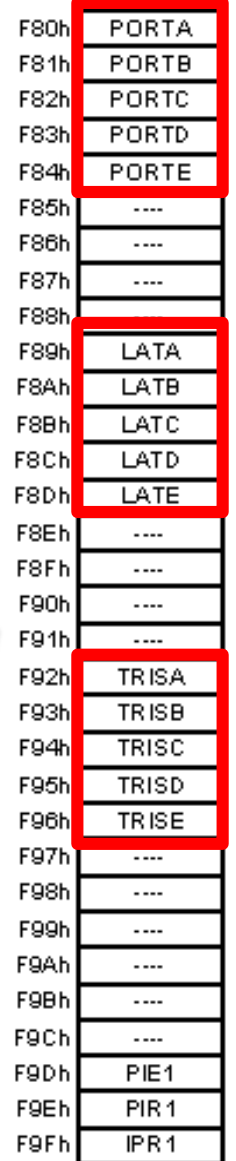

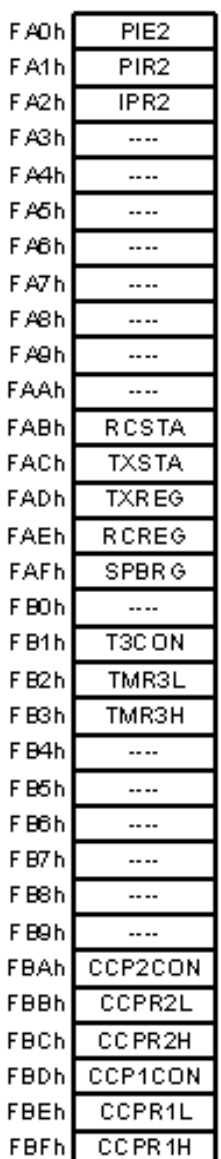

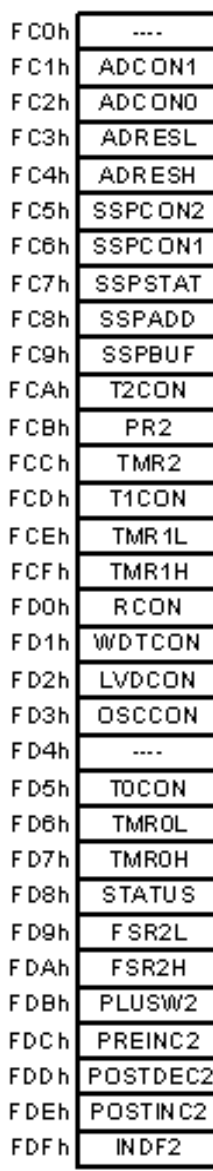

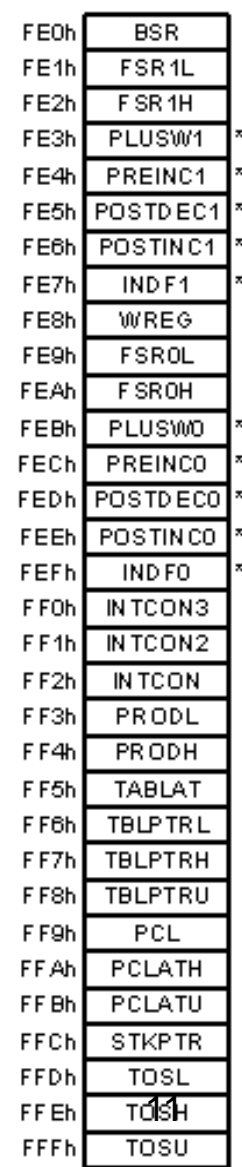

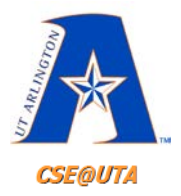

#### **TRISx SFR**

- Each of the Ports A-E in the PIC18F452 can be used for **input** or **output**
	- **TRISx** is used solely for the purpose of making a given port an **input** or **output** port
		- **TRISx bit =**  $0 \rightarrow$  **PORTx bit is an OUTPUT**

– Can now **write to** the PORTx bit(s)

• **TRISx** bit  $= 1 \rightarrow$  PORTx bit is an **INPUT** 

– Can now **read in** from the PORTx bit(s)

 $-$  Can set I/O bit-by-bit or whole TRIS byte at once

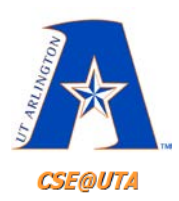

# **PORTx and LATx SFRs**

- **PORTx**
	- For reading input coming into the PIC
		- Digital High (1) or Low (0)
	- For writing output from the PIC
		- Writing a 1  $\rightarrow$  pin is High, 0  $\rightarrow$  pin is Low
- **LATx**
	- For writing output from the PIC
		- Writing a 1  $\rightarrow$  pin is High, 0  $\rightarrow$  pin is Low
- Point of the Latch??

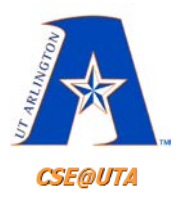

## **PORTB Example**

#### SUMMARY OF REGISTERS ASSOCIATED WITH PORTB **TABLE 9-4:**

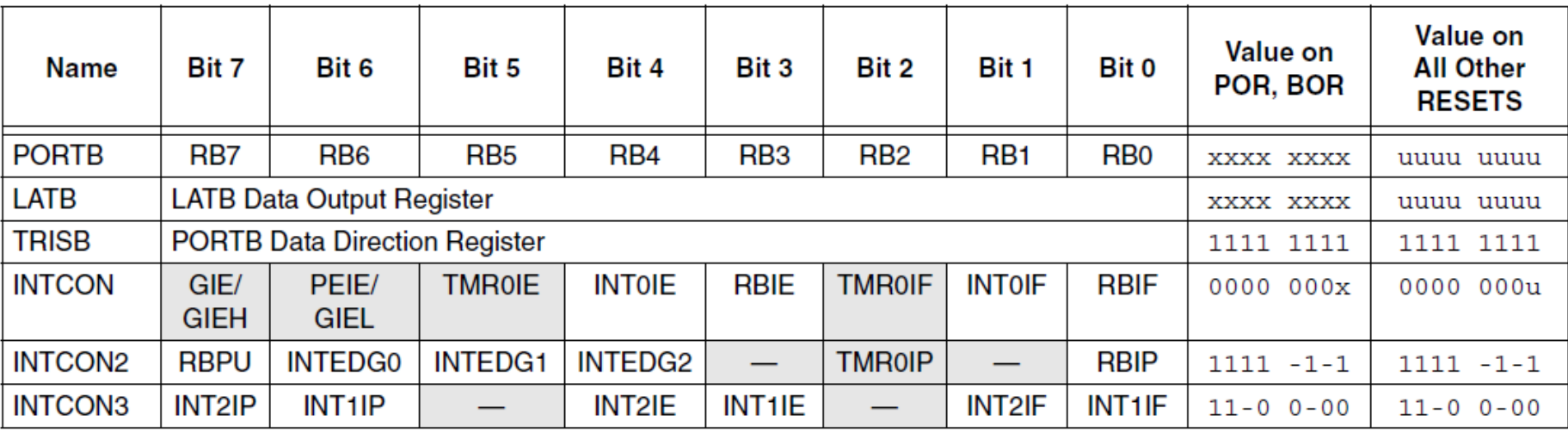

Legend:  $x =$  unknown,  $u =$  unchanged. Shaded cells are not used by PORTB.

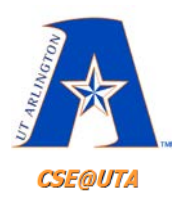

# **N and P Transistors (MOSFET Logic)**

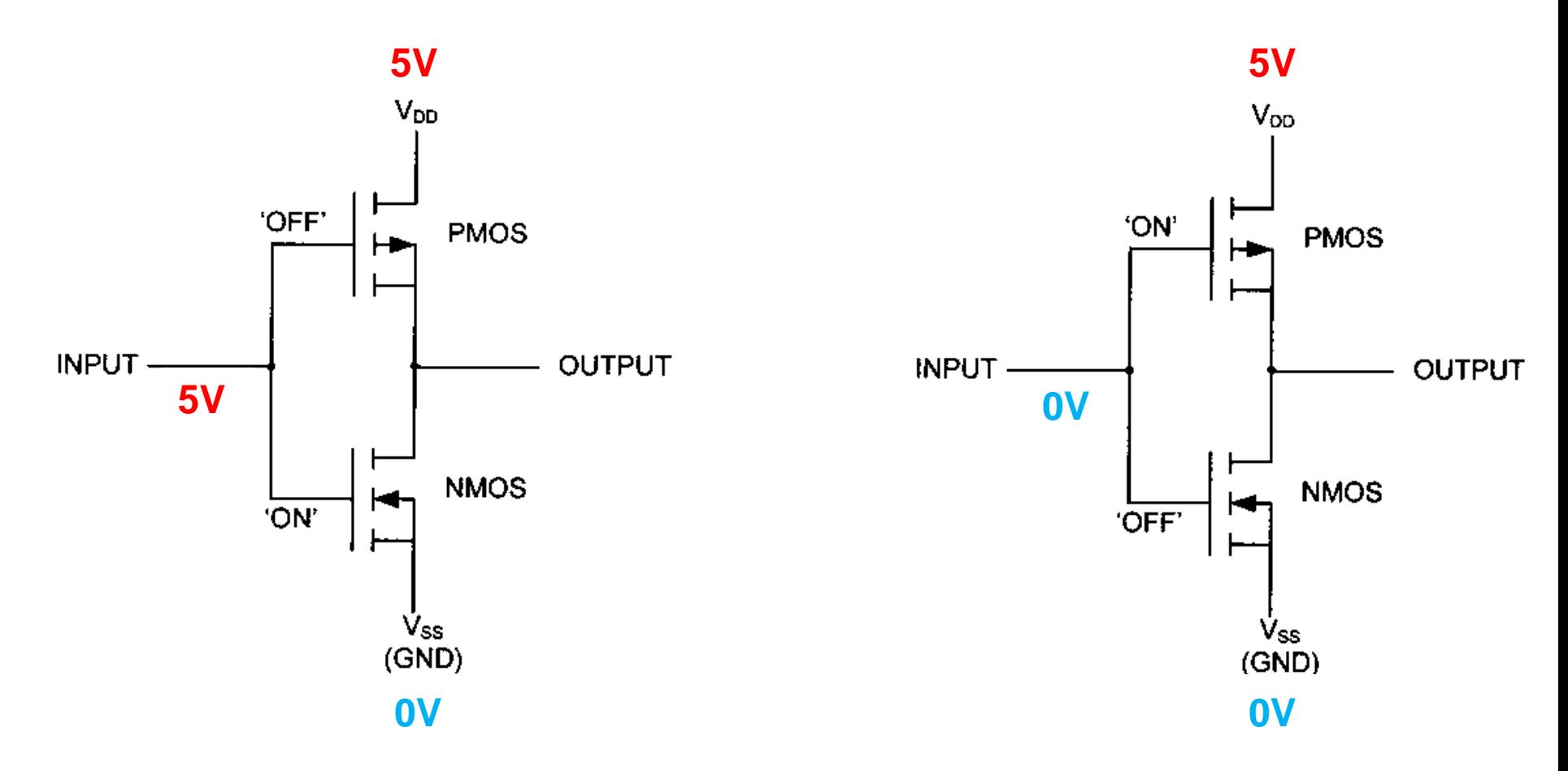

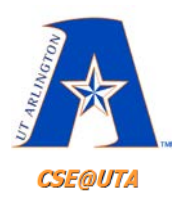

# **N and P Transistors (MOSFET Logic)**

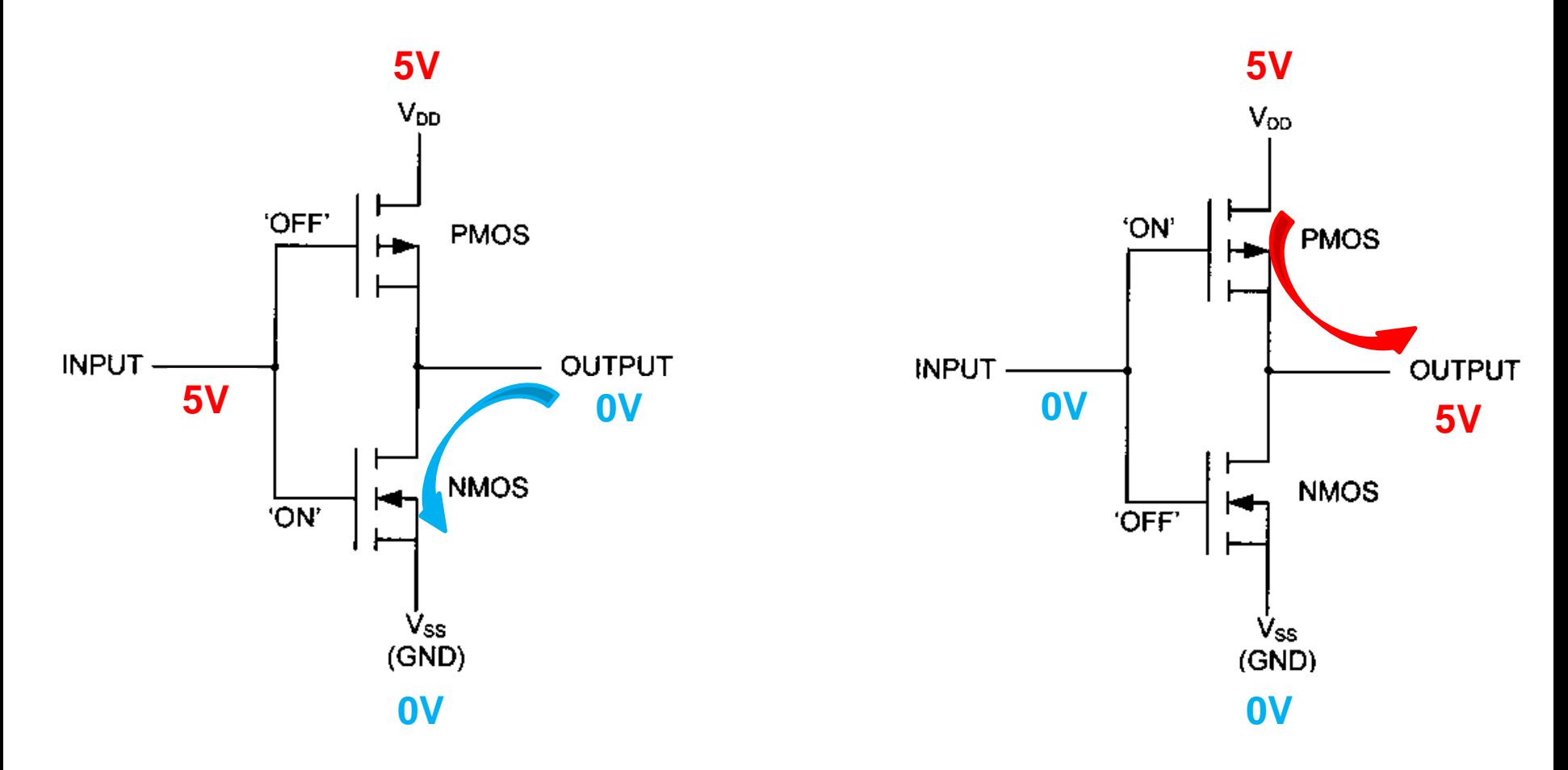

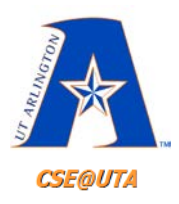

# **N and P Transistors (MOSFET Logic)**

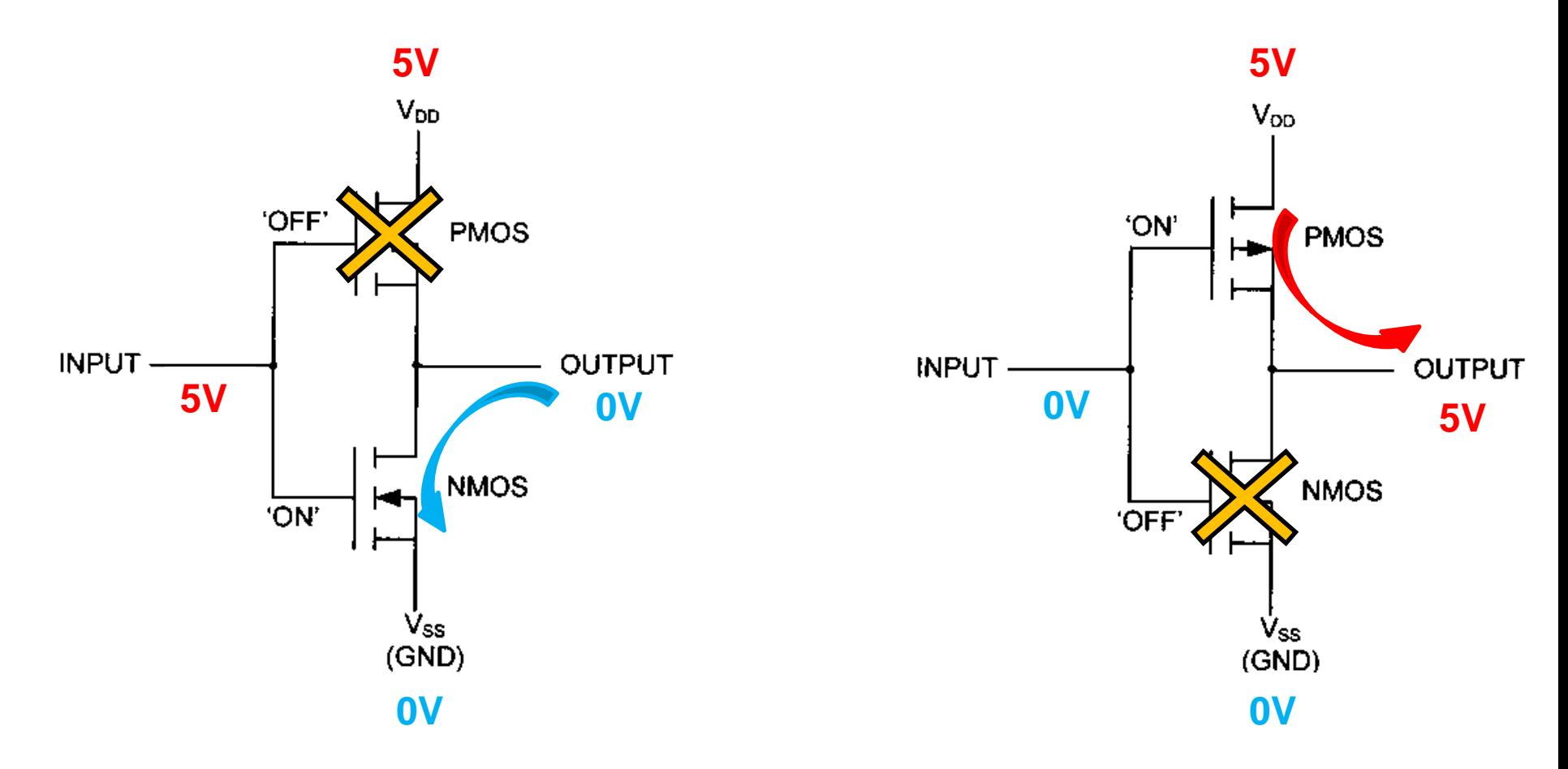

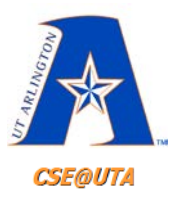

# **Outputting a 0**

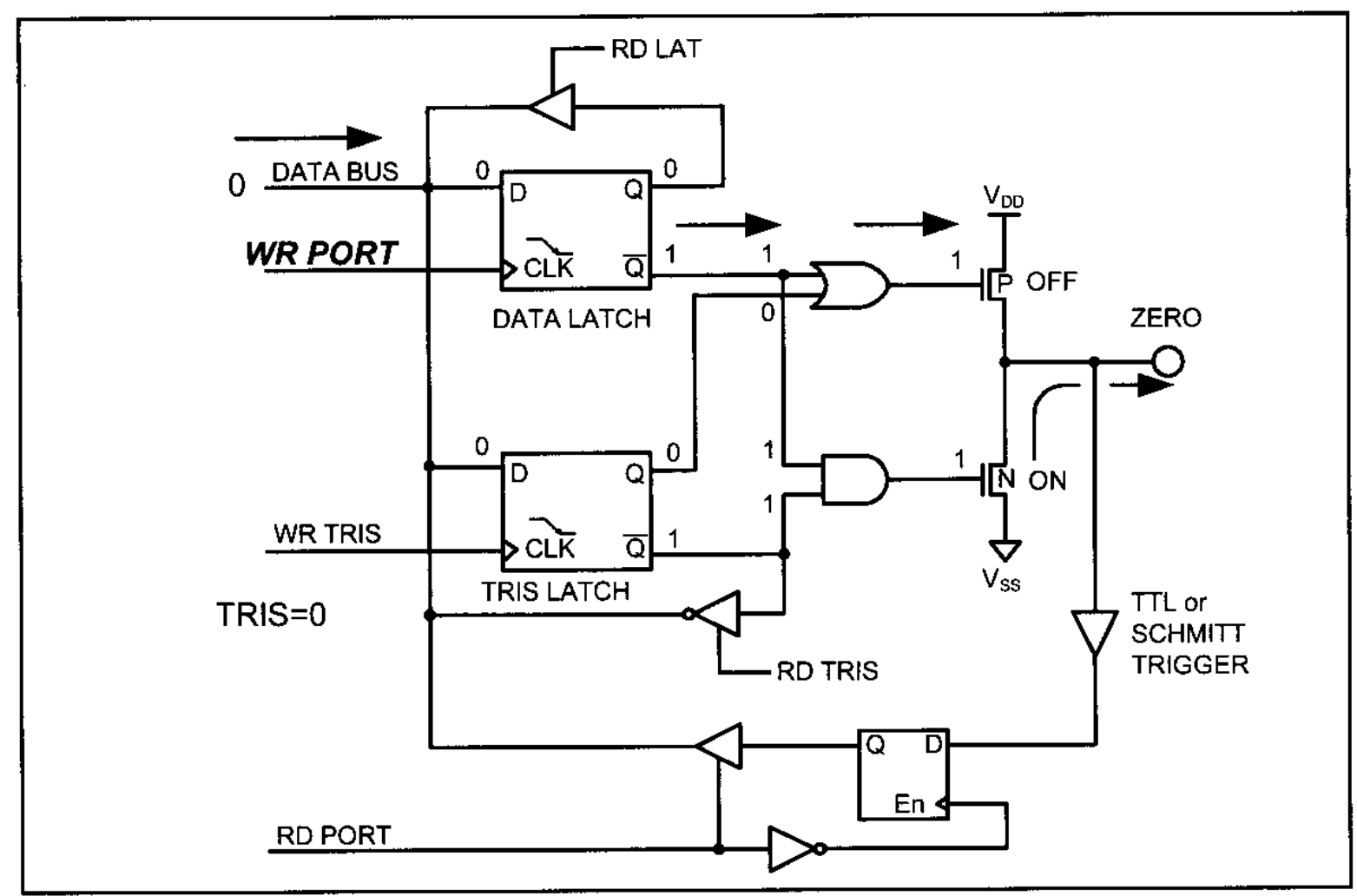

Figure 4-3. Outputting (Writing) 0 to a Pin in the PIC18

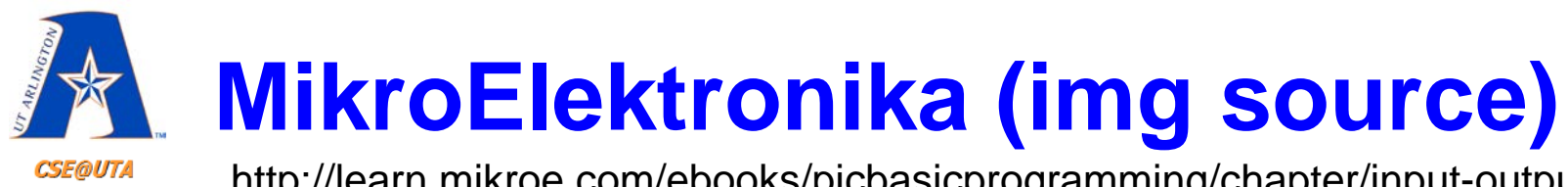

http://learn.mikroe.com/ebooks/picbasicprogramming/chapter/input-output-ports/

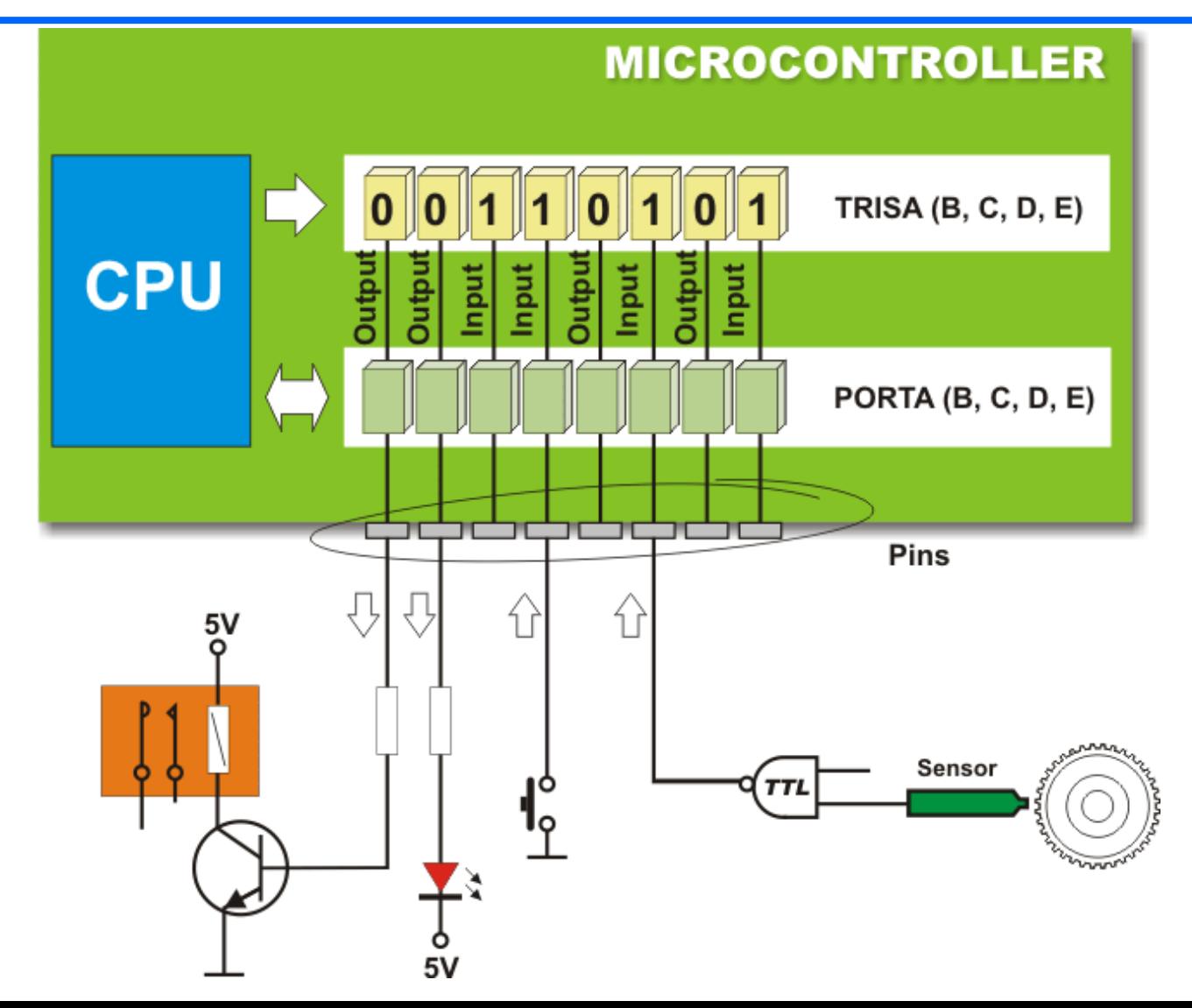

19

#### **MikroElektronika (img source) CSE@UTA**

http://learn.mikroe.com/ebooks/picbasicprogramming/chapter/input-output-ports/

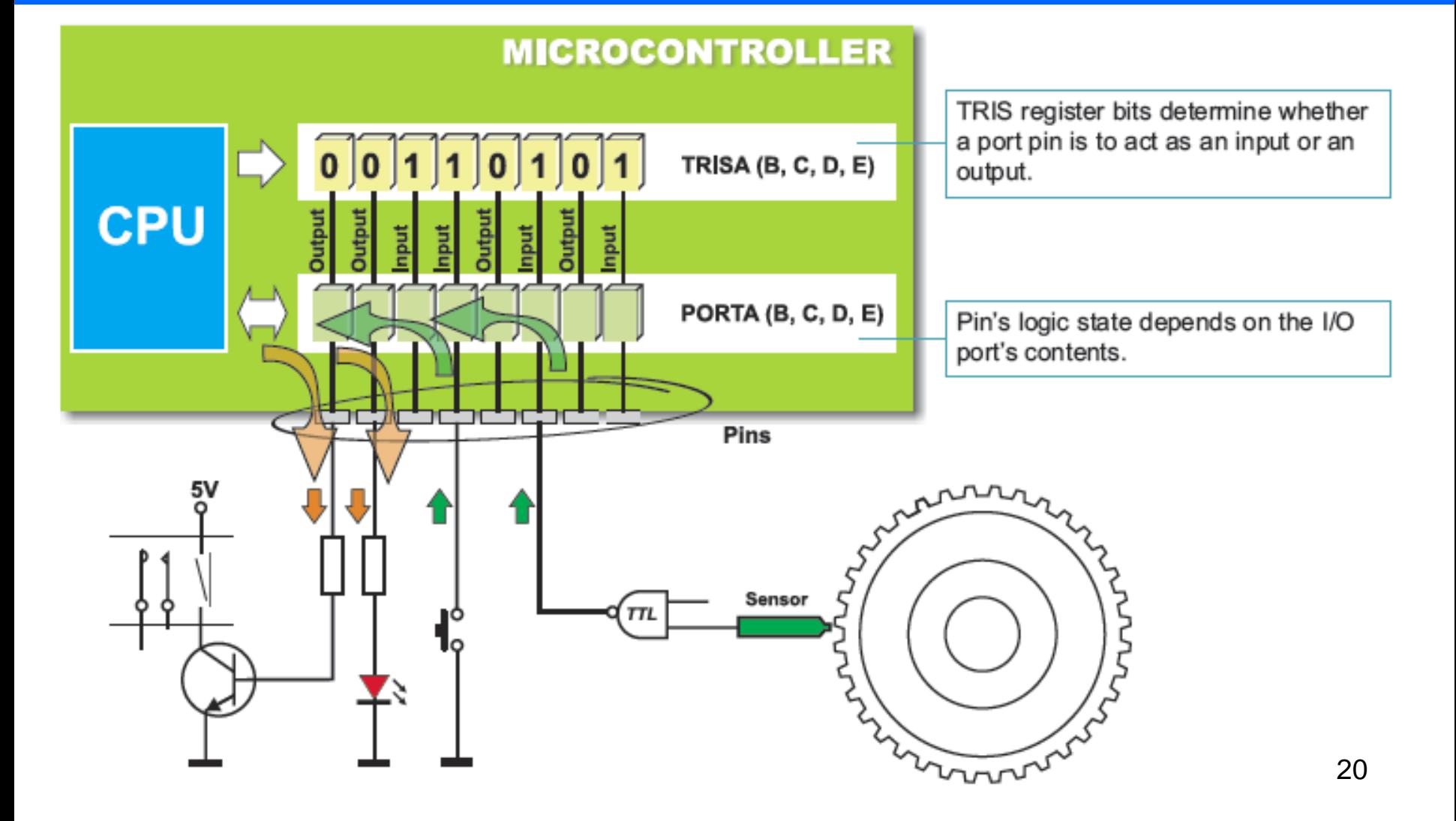

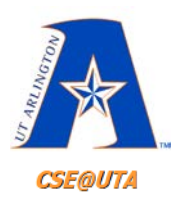

# **PIC18F452 Pin Diagram 5 Ports**

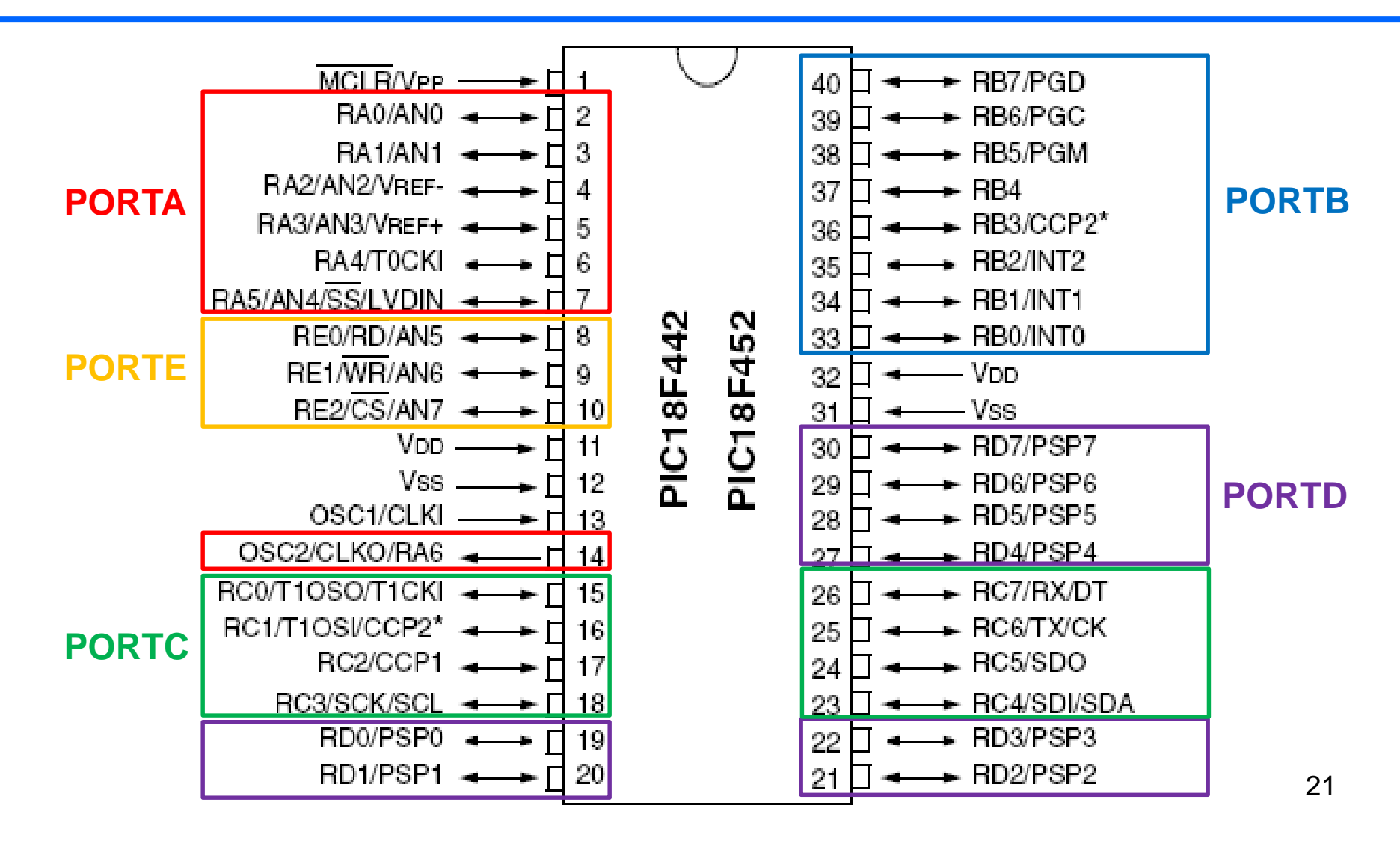

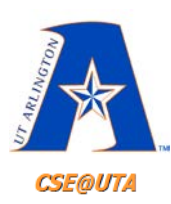

# **PORT/TRIS Functionality is Mapped to the SFRs**

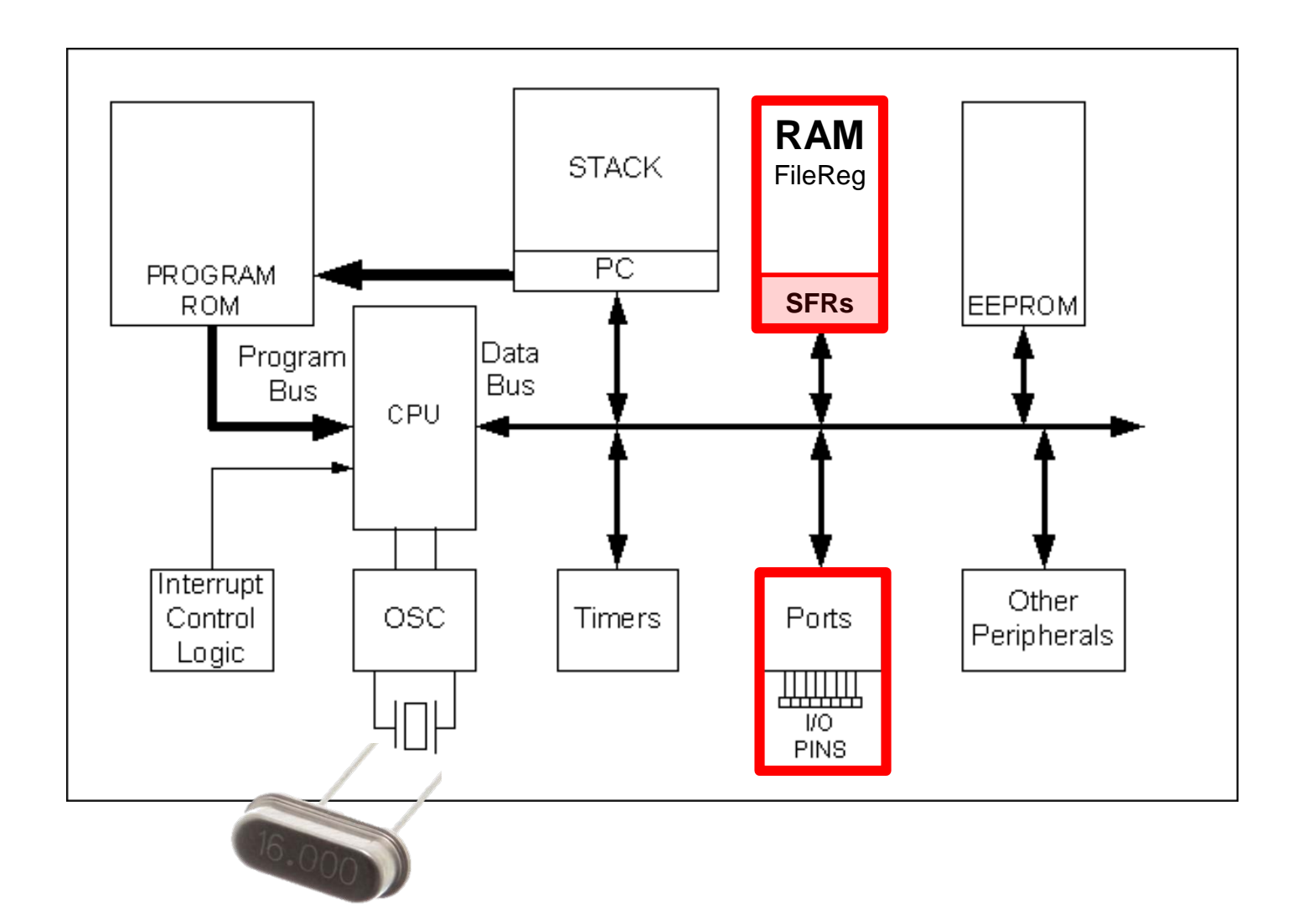

22

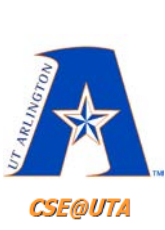

#### **Addresses of SFR, PORTx, TRISx (TRIState), and LATx (LATch)**

**Manna** 

**TABLE 4-1: SPECIAL FUNCTION REGISTER MAP** 

Address

**Mana** 

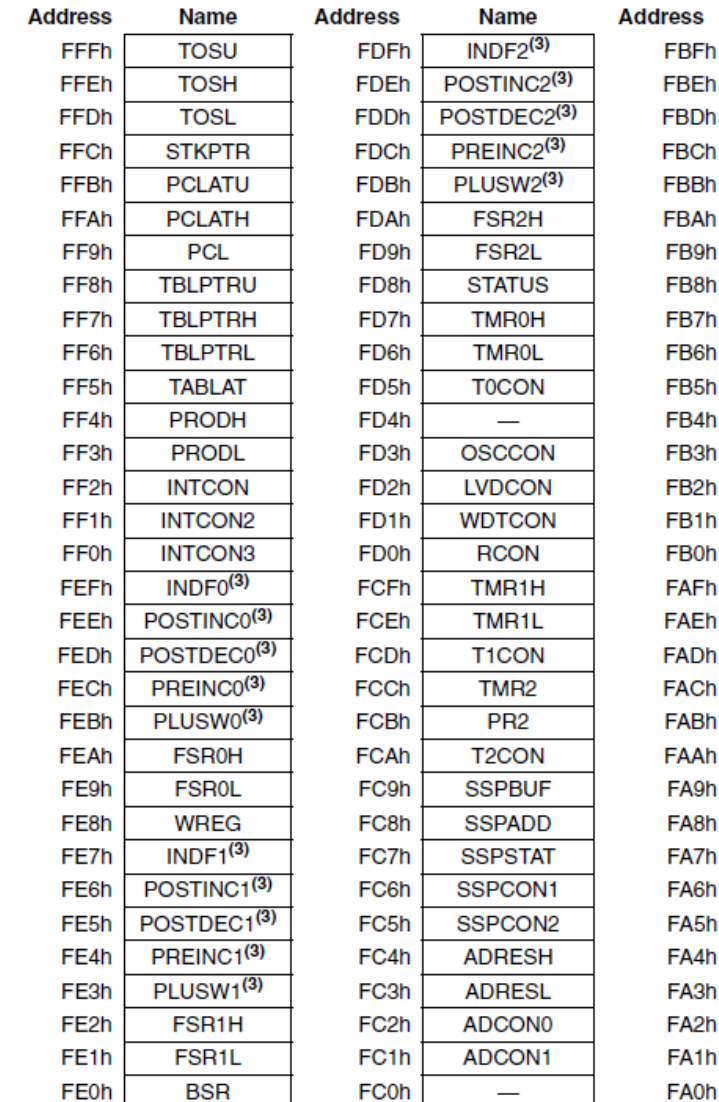

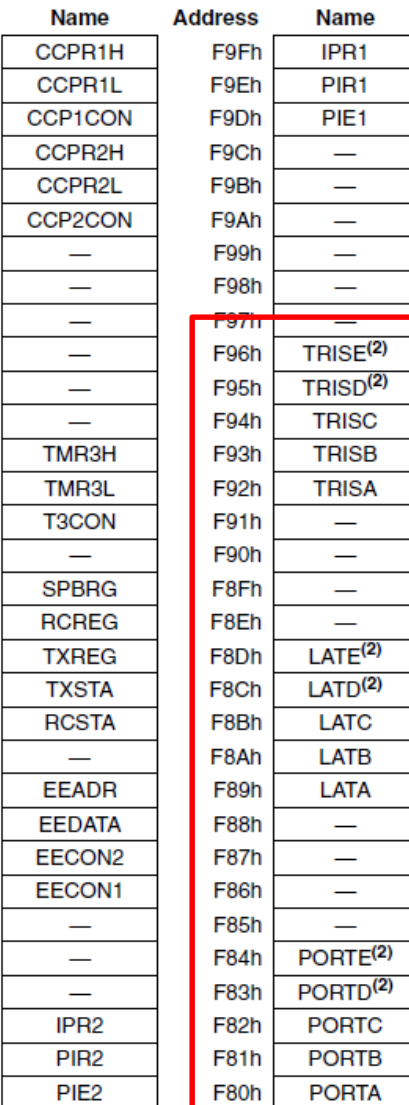

23

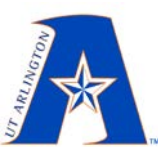

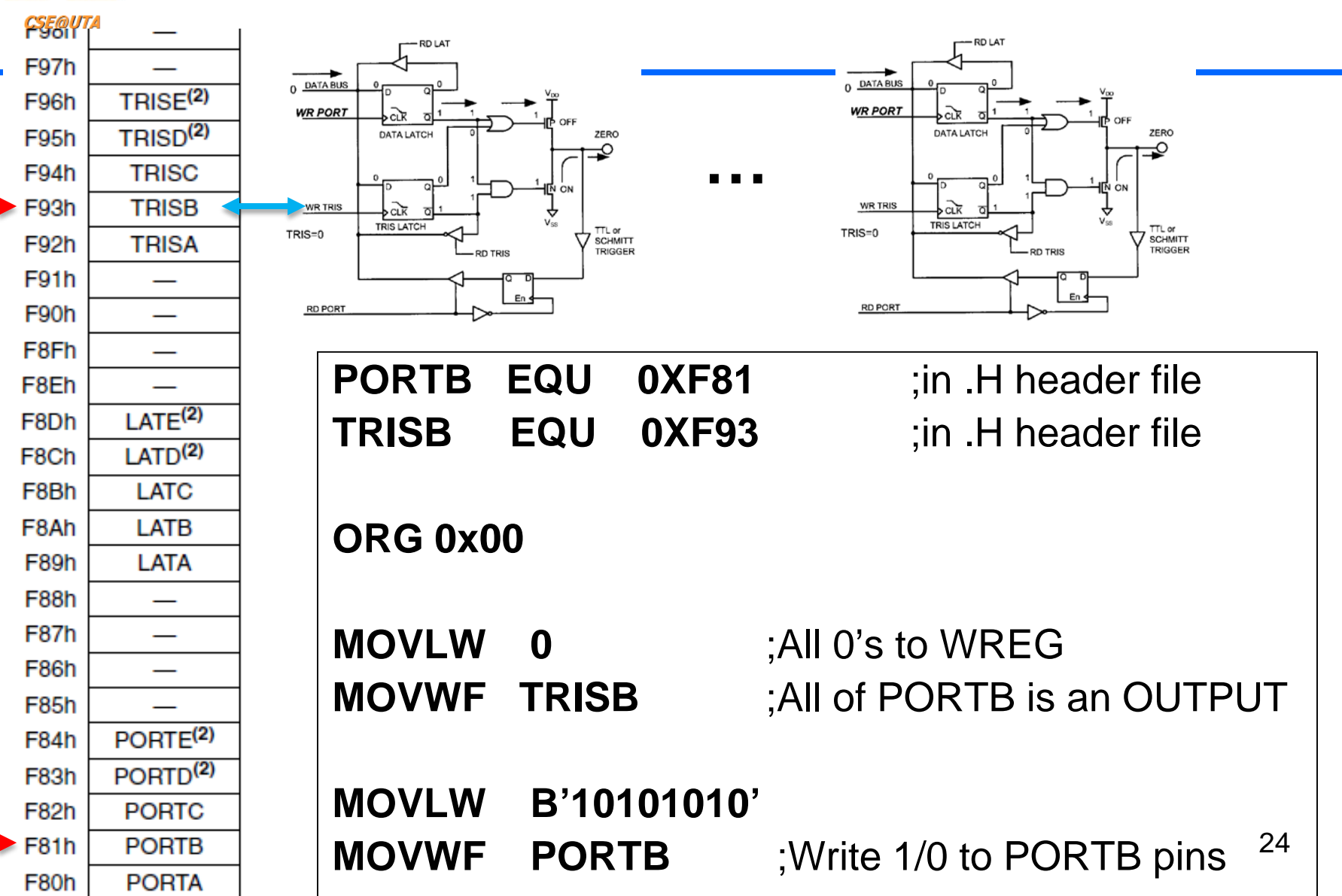

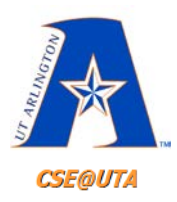

## **PORTB Example**

#### SUMMARY OF REGISTERS ASSOCIATED WITH PORTB **TABLE 9-4:**

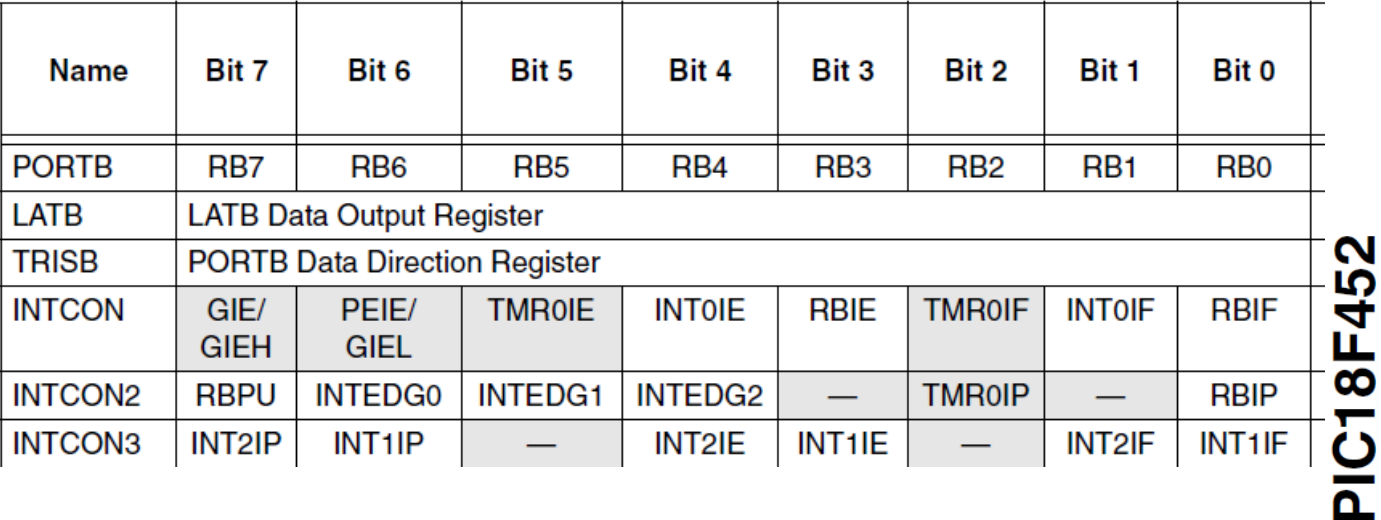

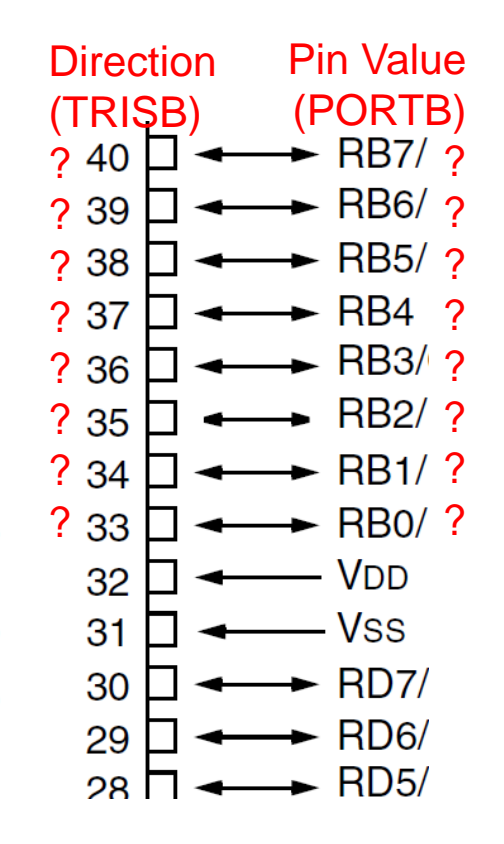

Γ

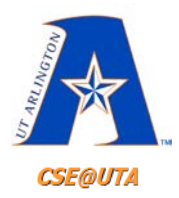

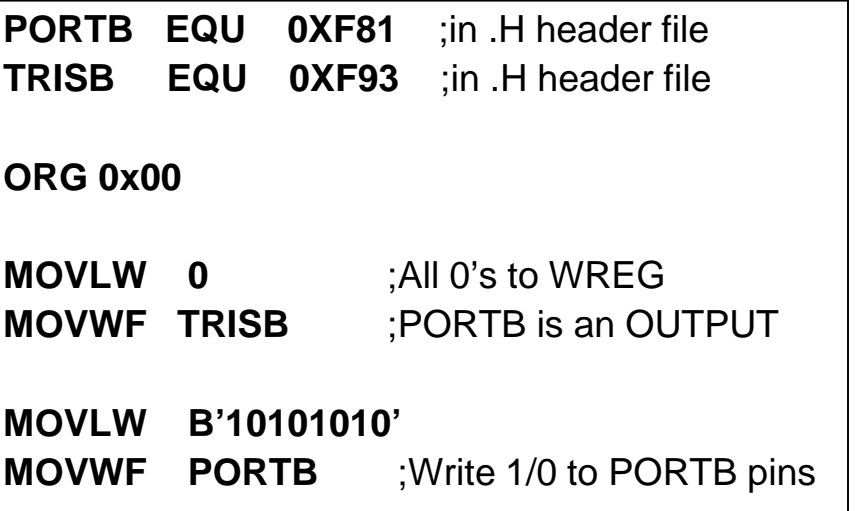

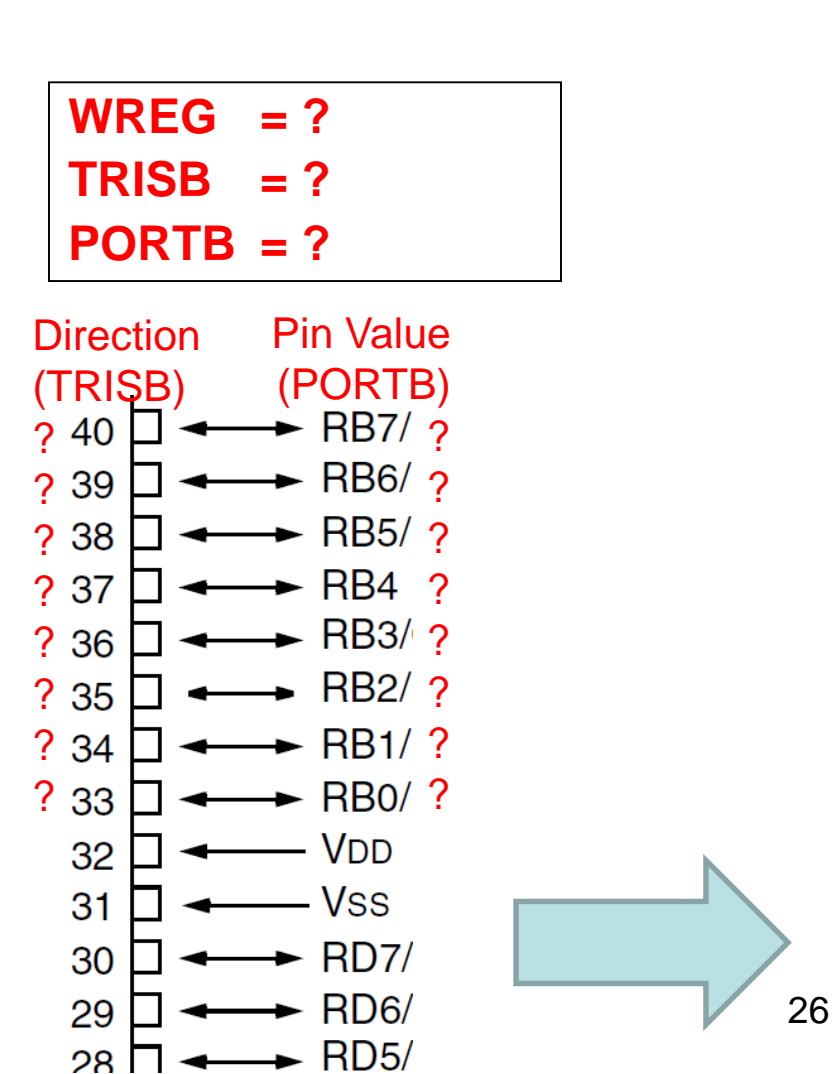

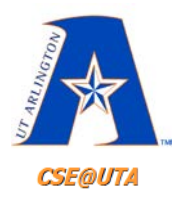

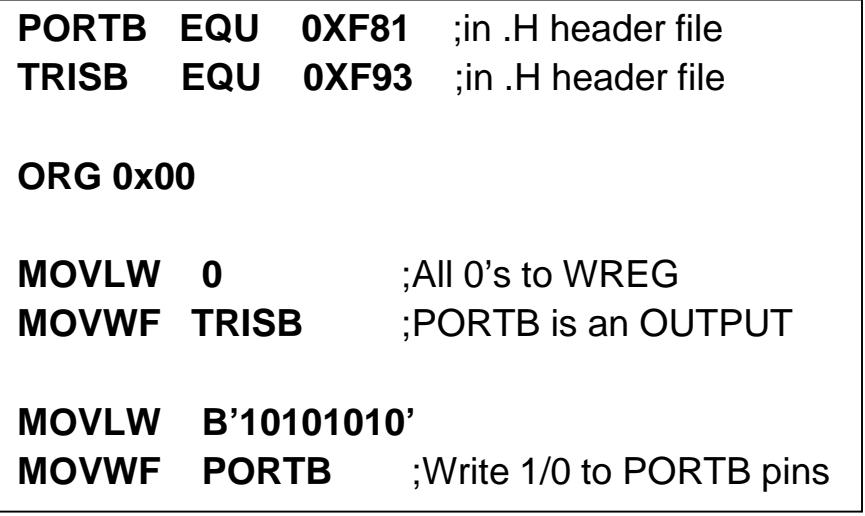

**PIC18F452** 

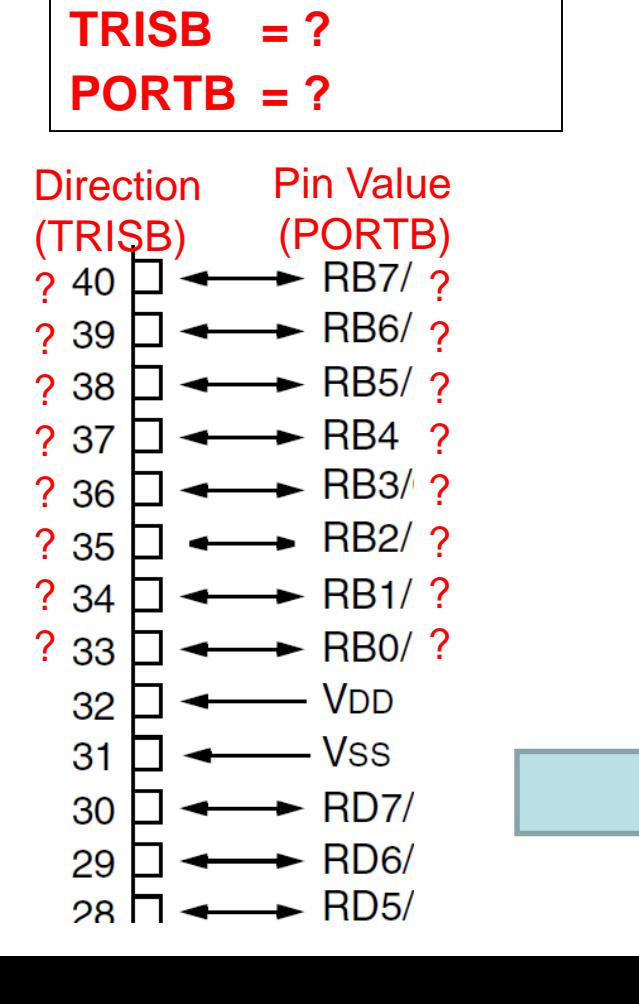

27

**WREG = 0000 0000** 

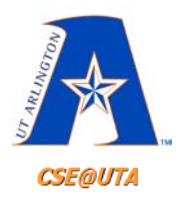

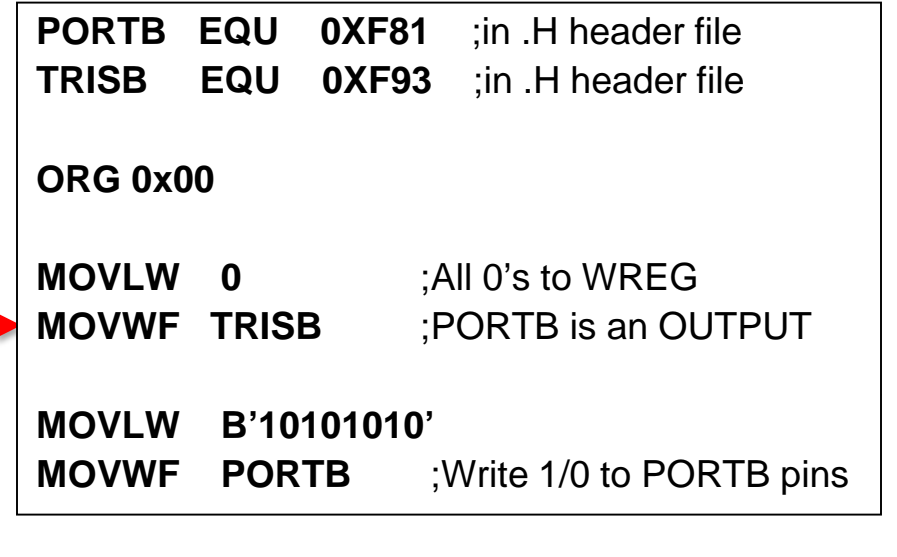

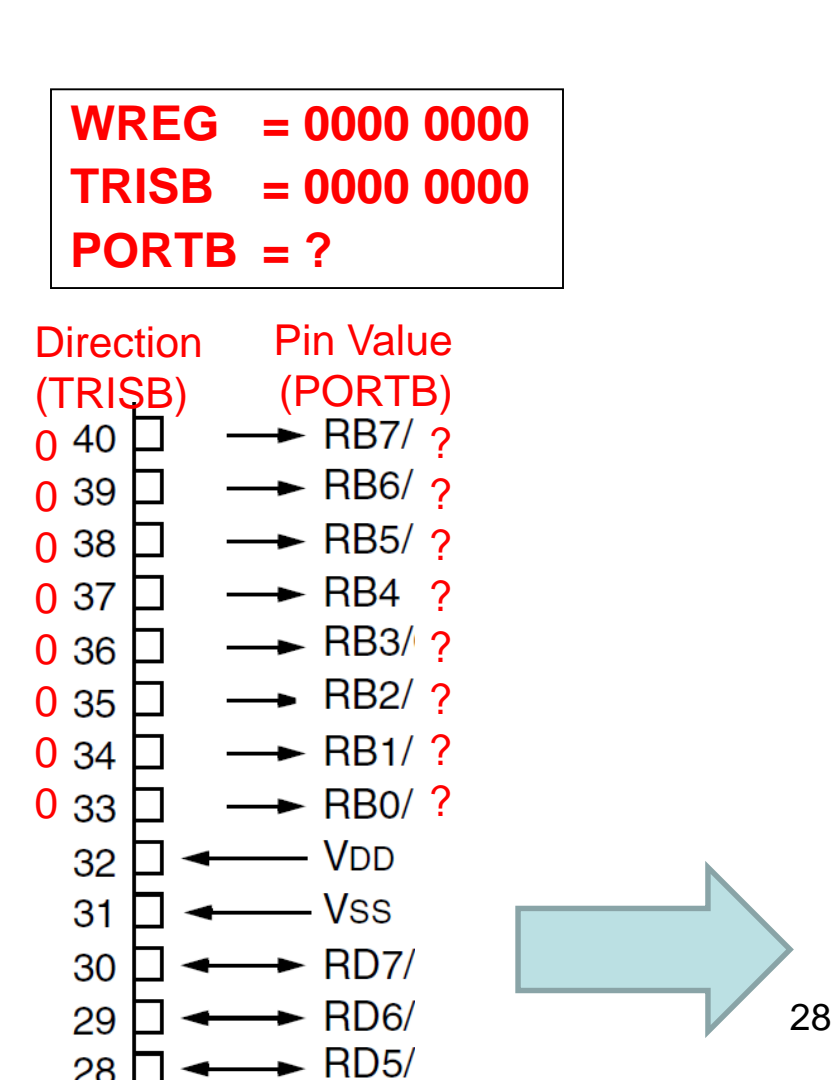

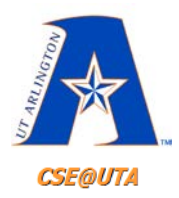

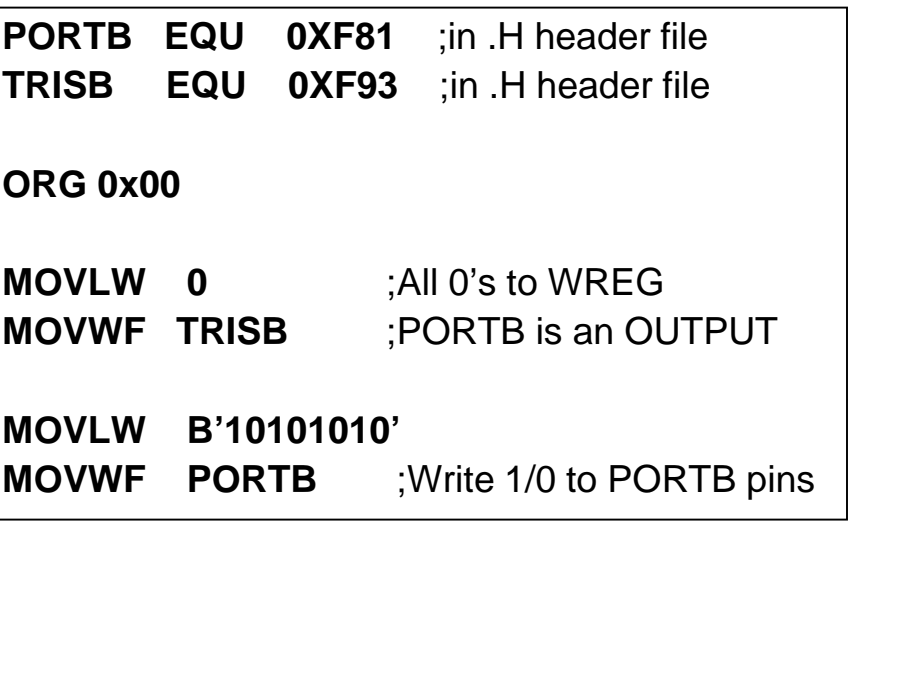

**PIC18F452** 

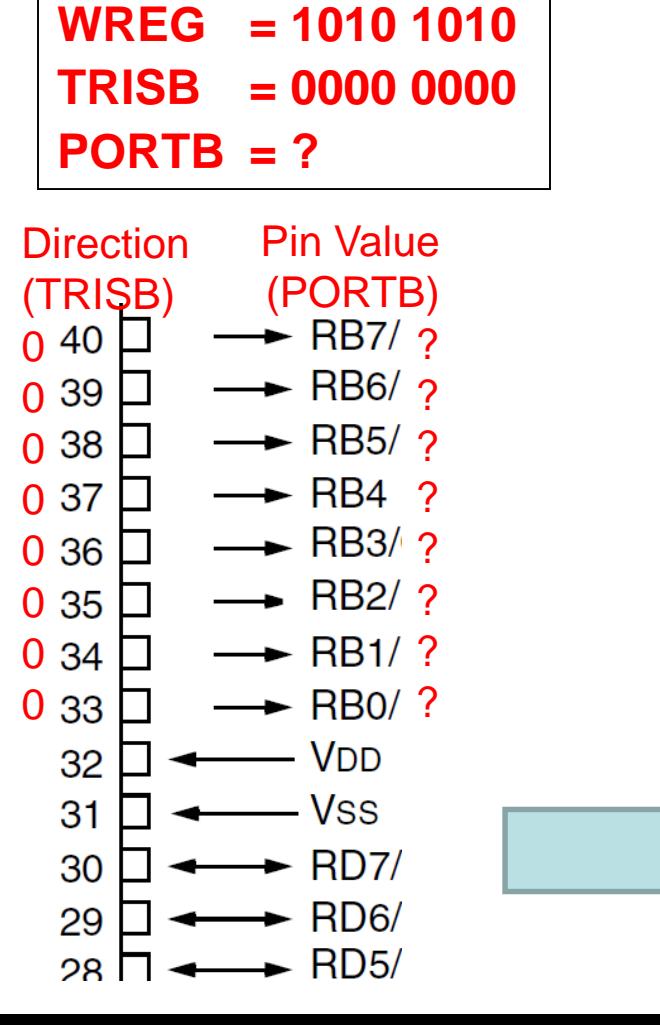

29

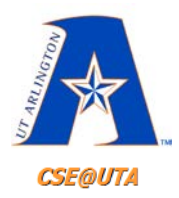

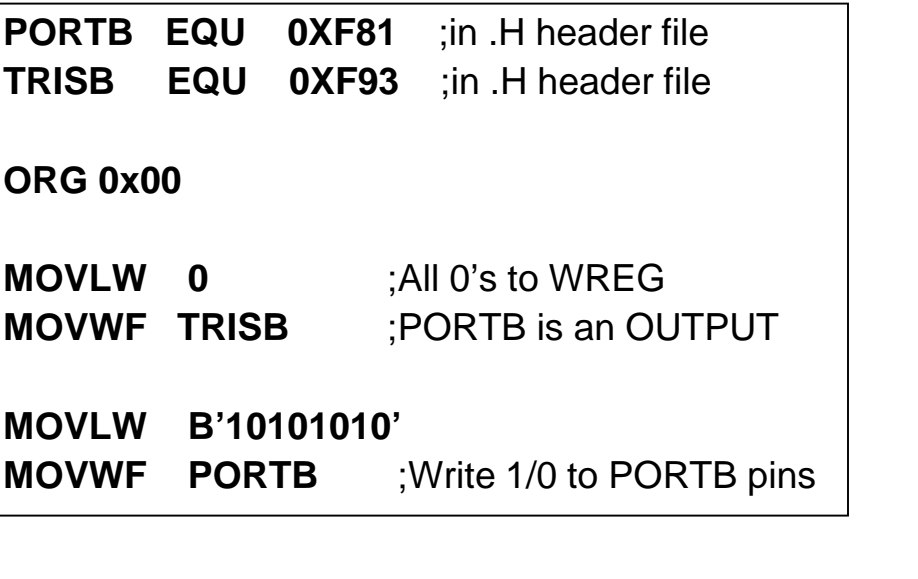

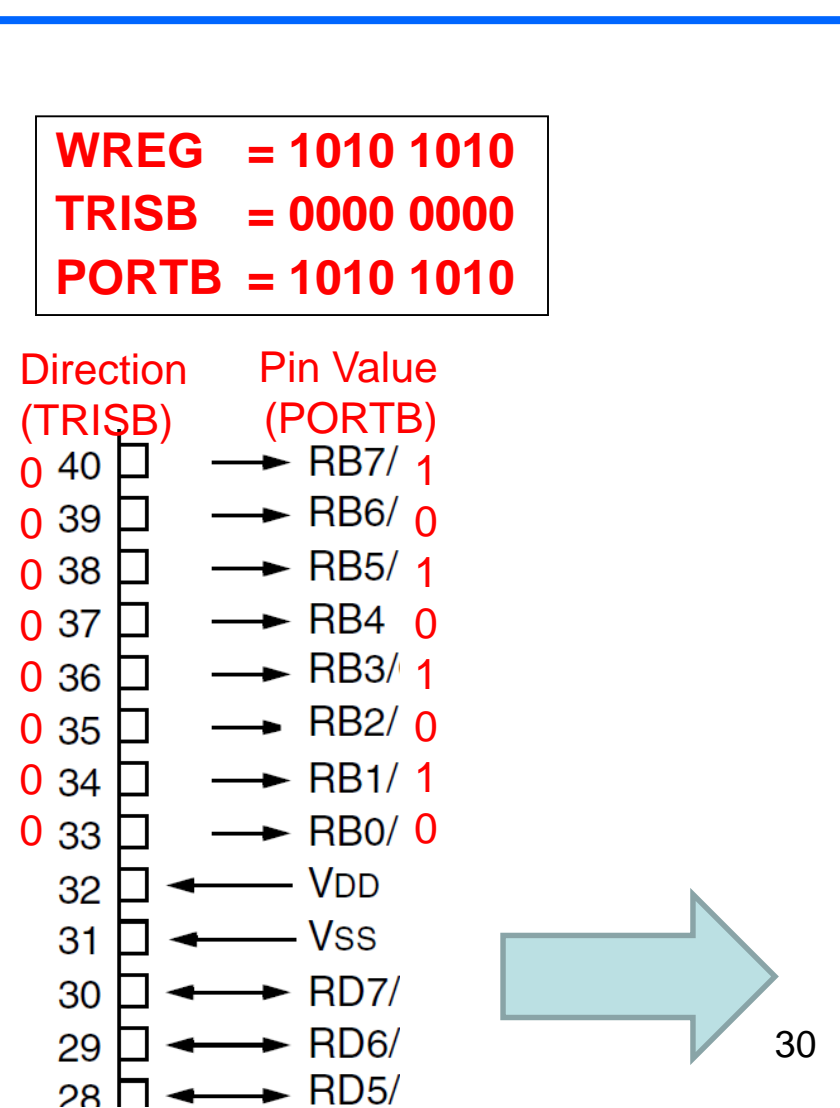

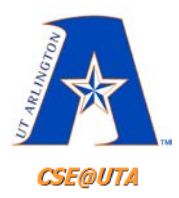

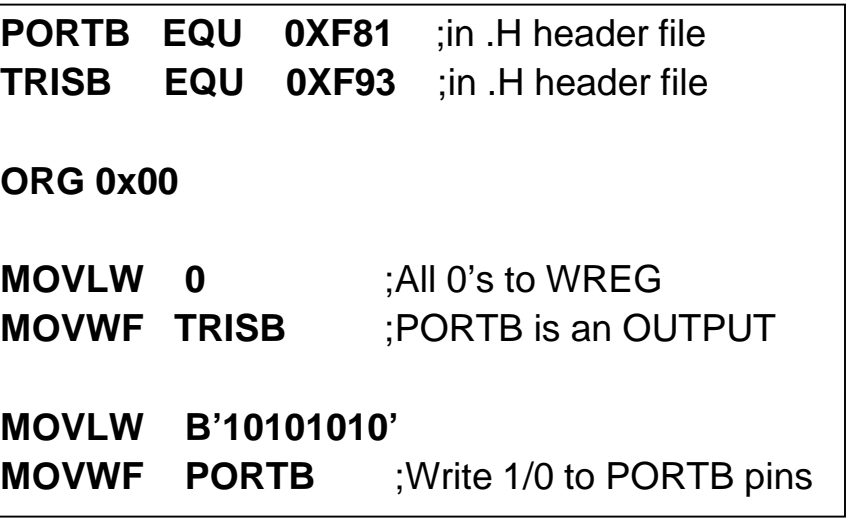

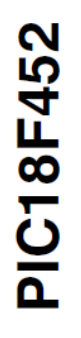

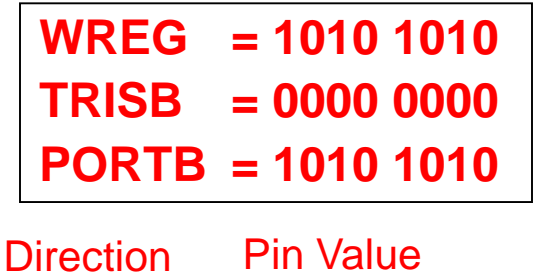

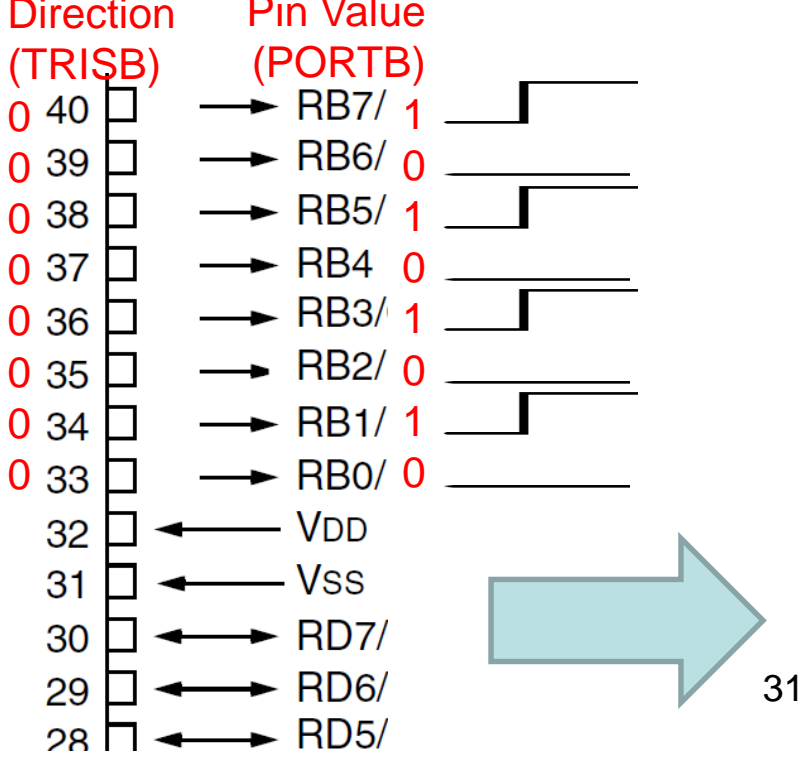

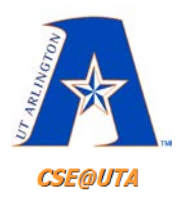

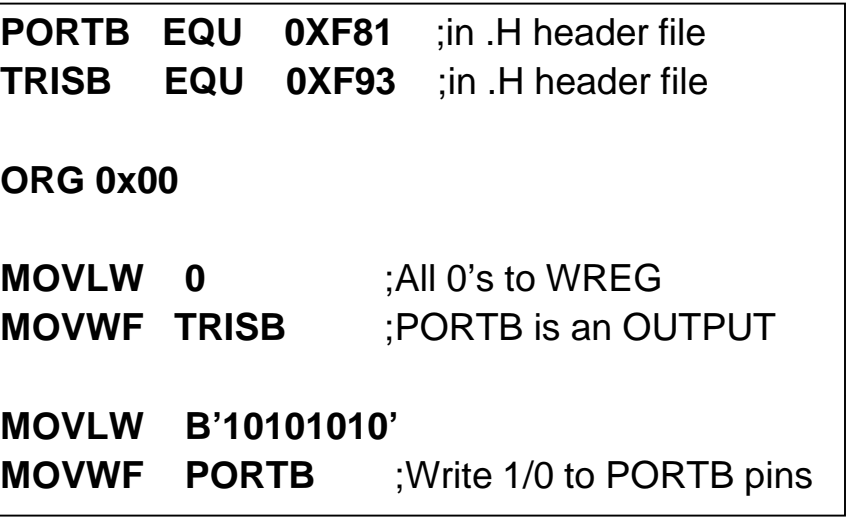

# **PIC18F452**

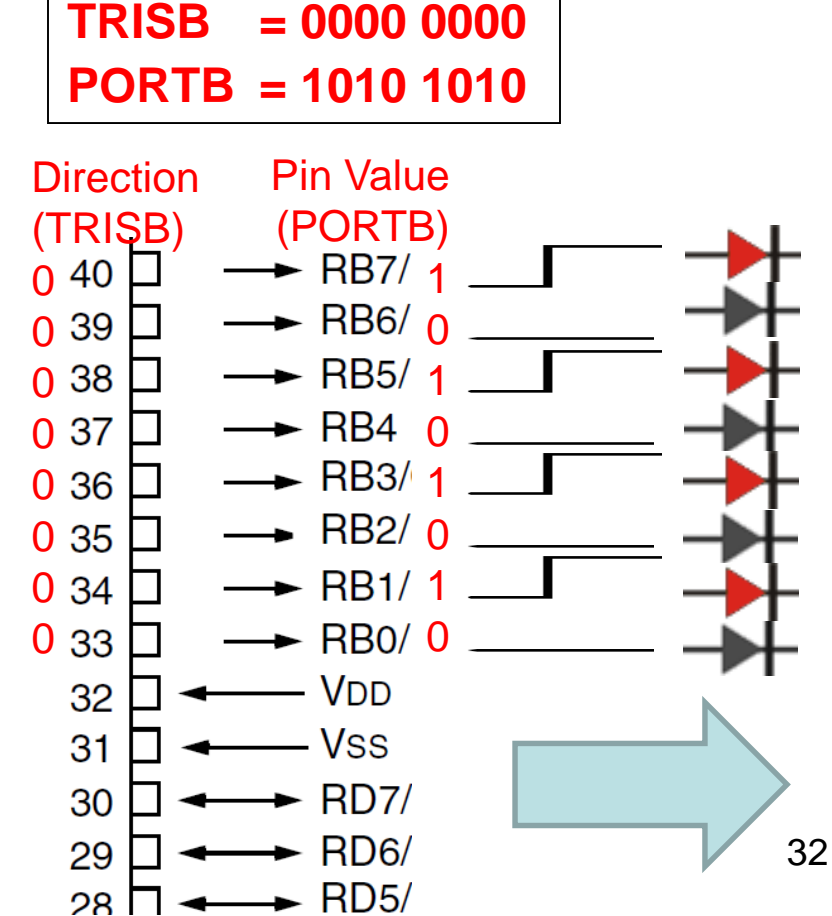

**WREG = 1010 1010** 

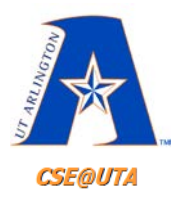

### **PORTB as an INPUT**

In order to make all the bits of PORTB an input, TRISB must be programmed by writing 1 to all the bits. In the code below, PORTB is configured first as an input port by writing all 1s to register TRISB, and then data is received from PORTB and saved in some RAM location of the file registers:

**MYREG EQU 0X20** ;Program location (RAM)

- **MOVLW B'11111111'** ;All 1's to WREG
- **MOVWF TRISB** ;PORTB as INPUT port (1 for In)

**MOVF PORTB, W** ;move from filereg of PORTB to WREG **MOVWF MYREG** ;save in fileReg of MYREG

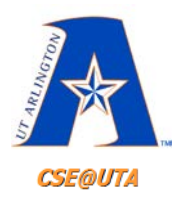

#### **ORG 0x00**

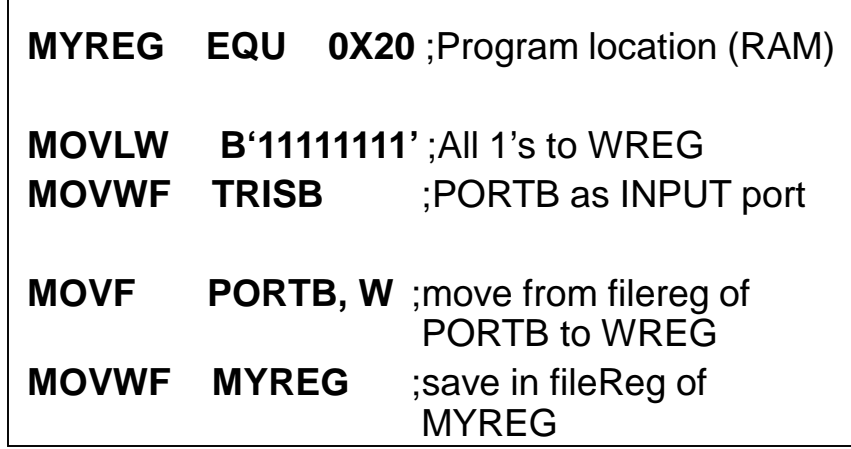

**PIC18F452** 

**MYREG = ?**  $WREG = ?$ **TRISB = ? PORTB = ?**

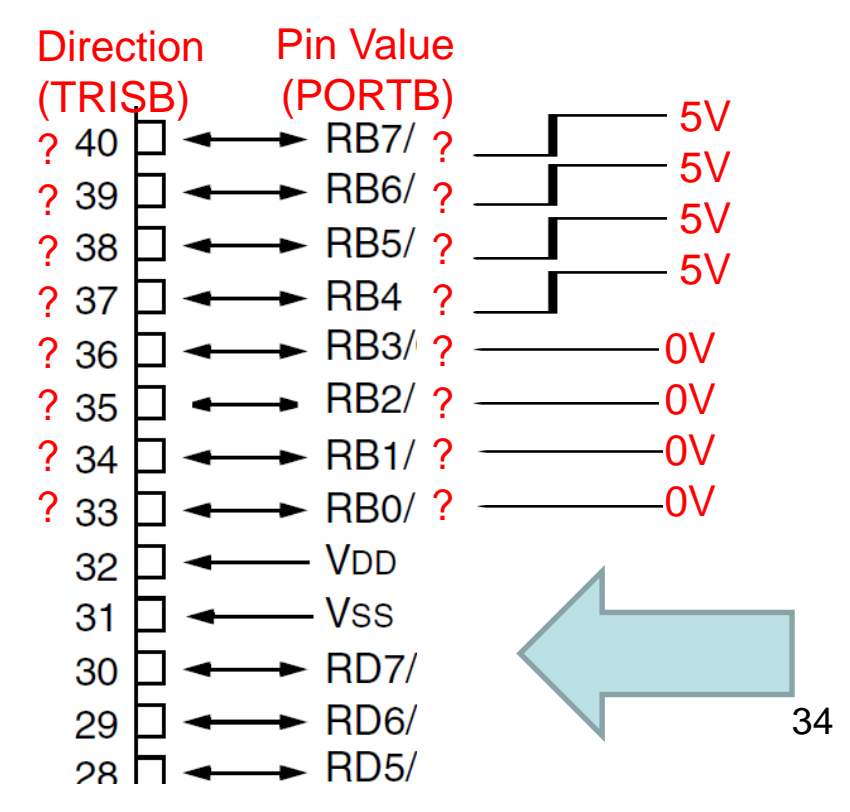

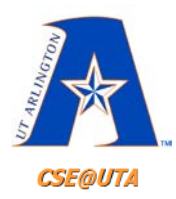

#### **ORG 0x00**

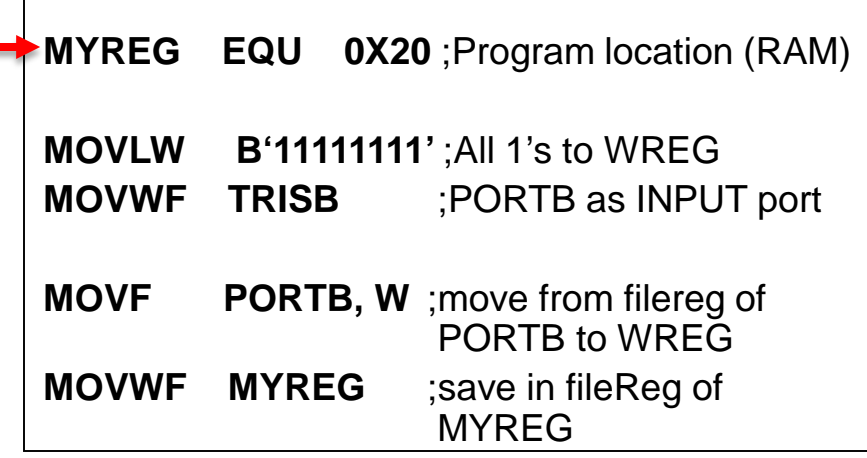

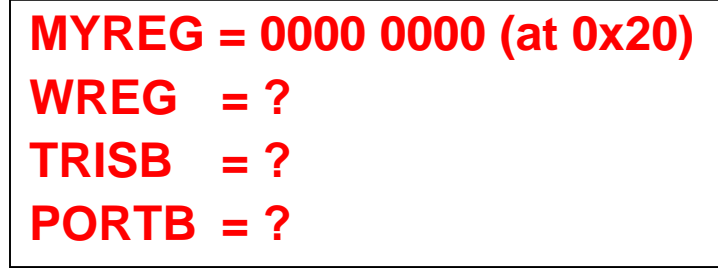

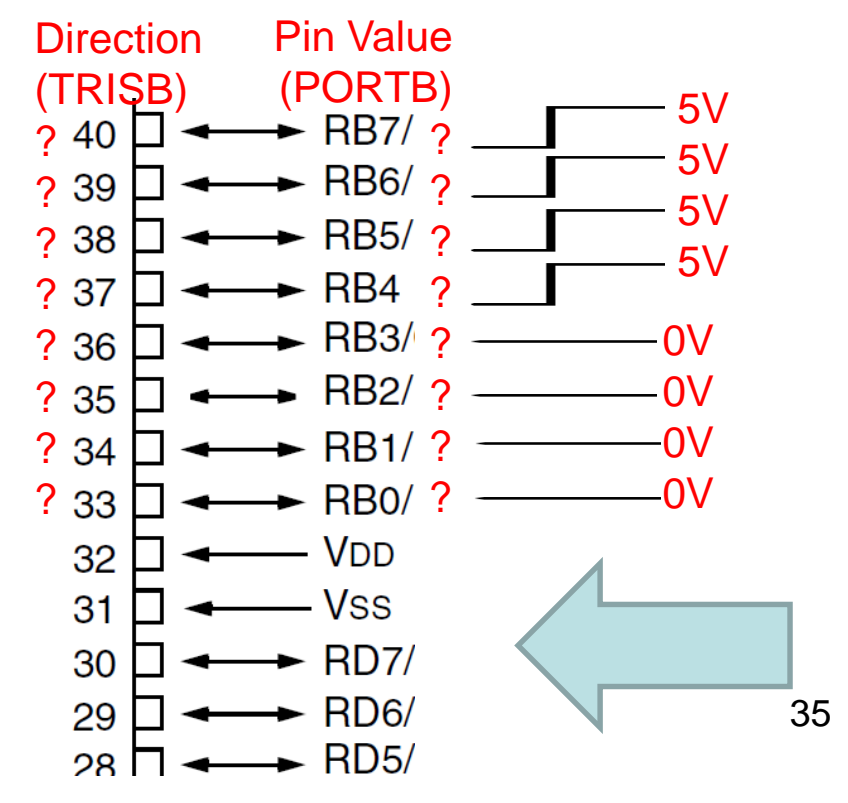

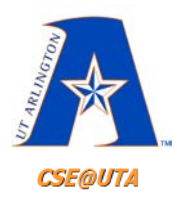

#### **ORG 0x00**

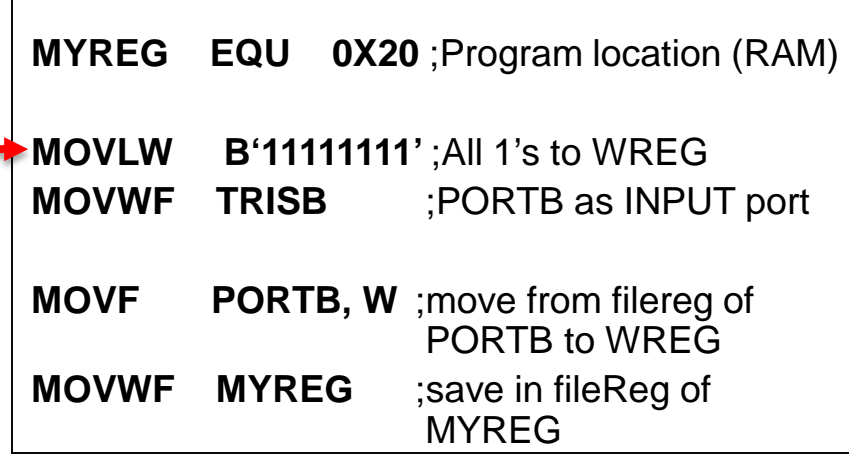

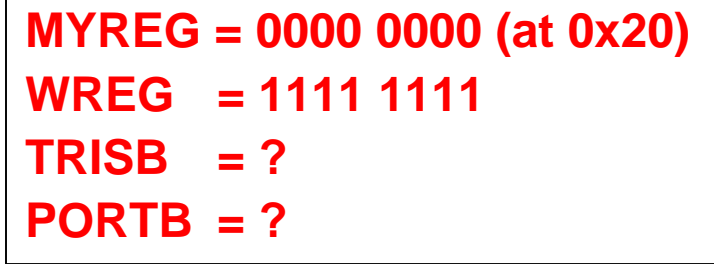

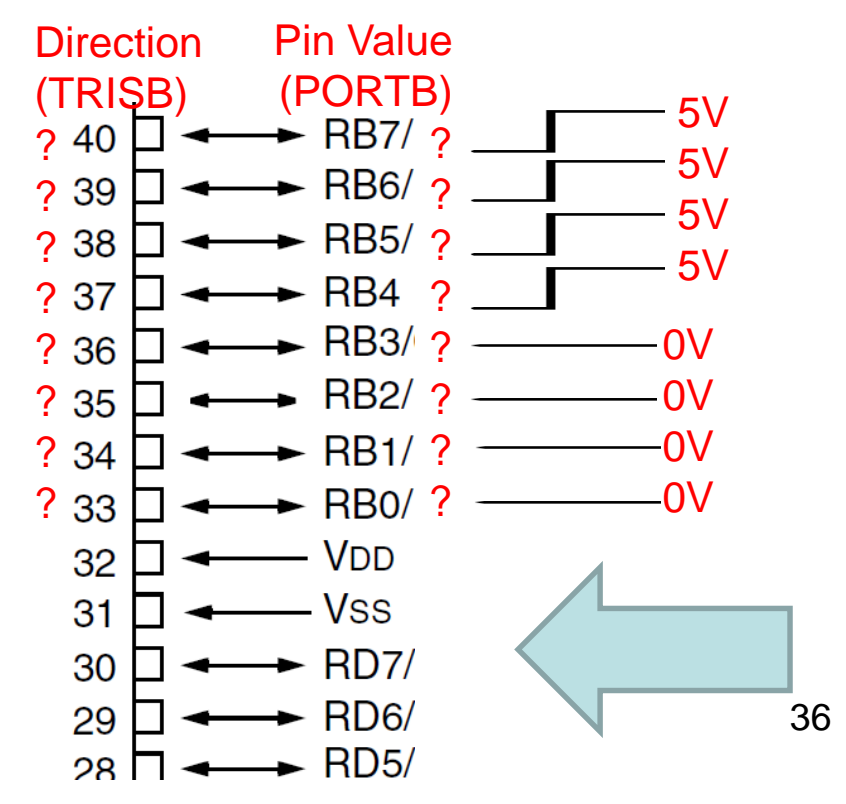

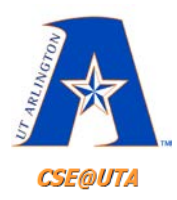

#### **ORG 0x00**

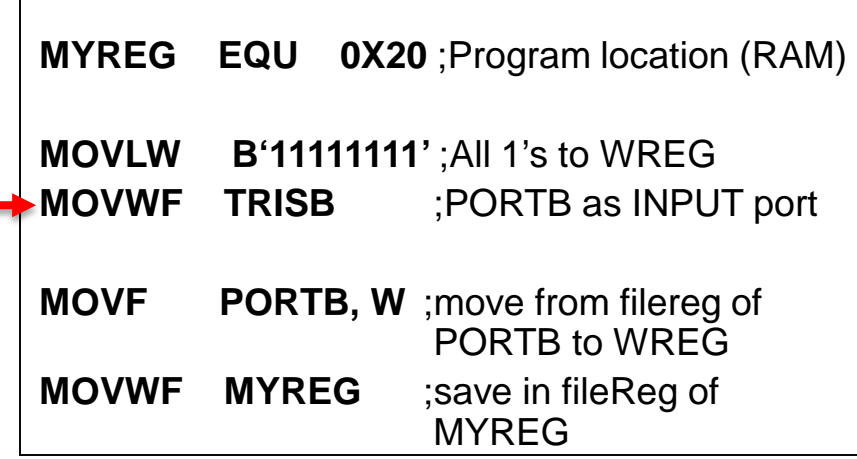

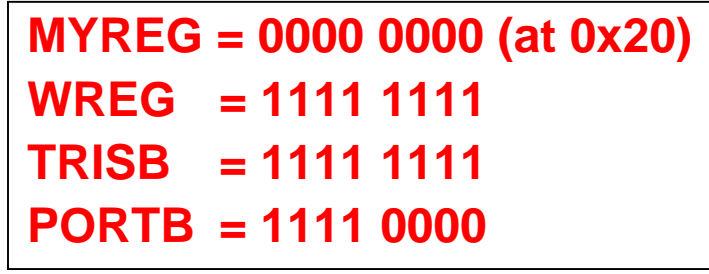

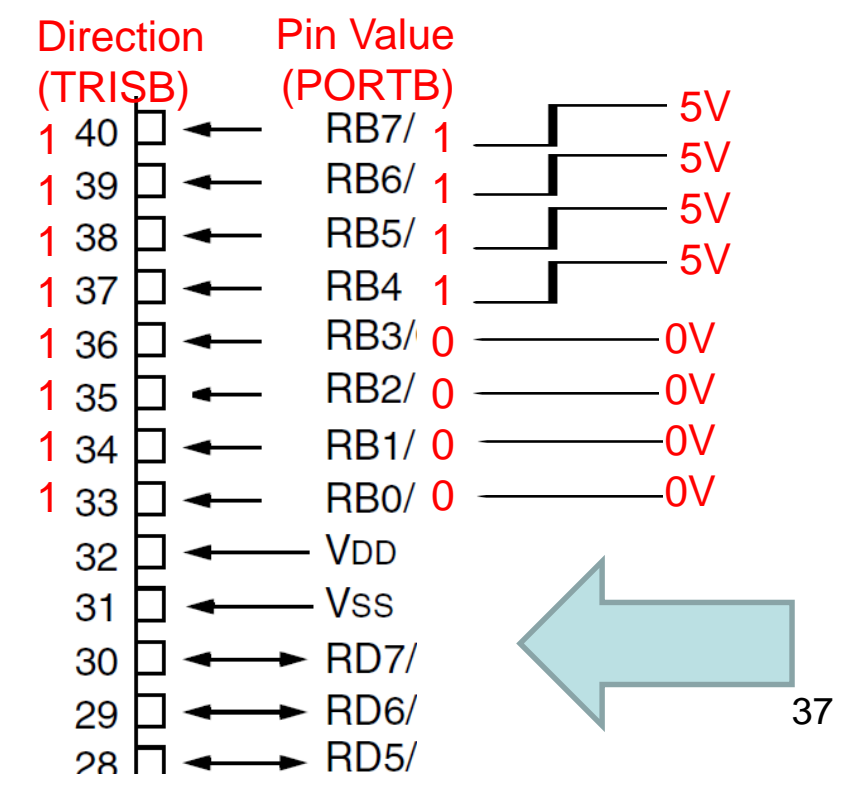

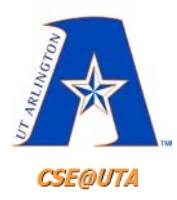

#### **ORG 0x00**

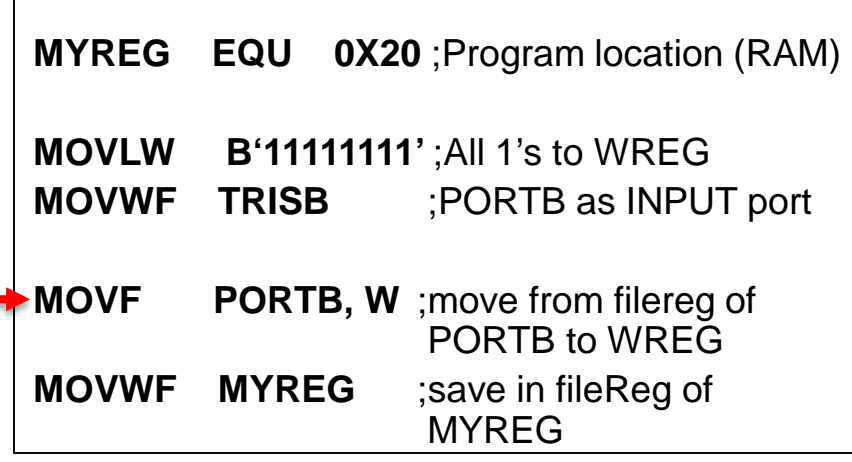

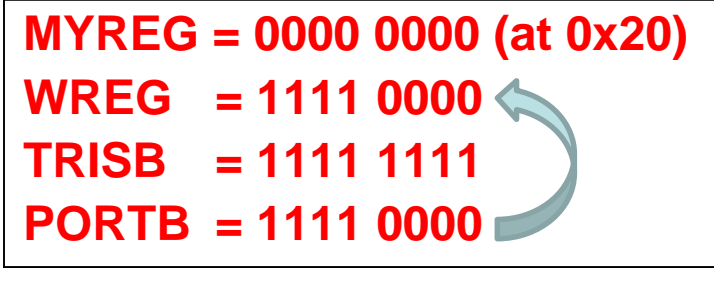

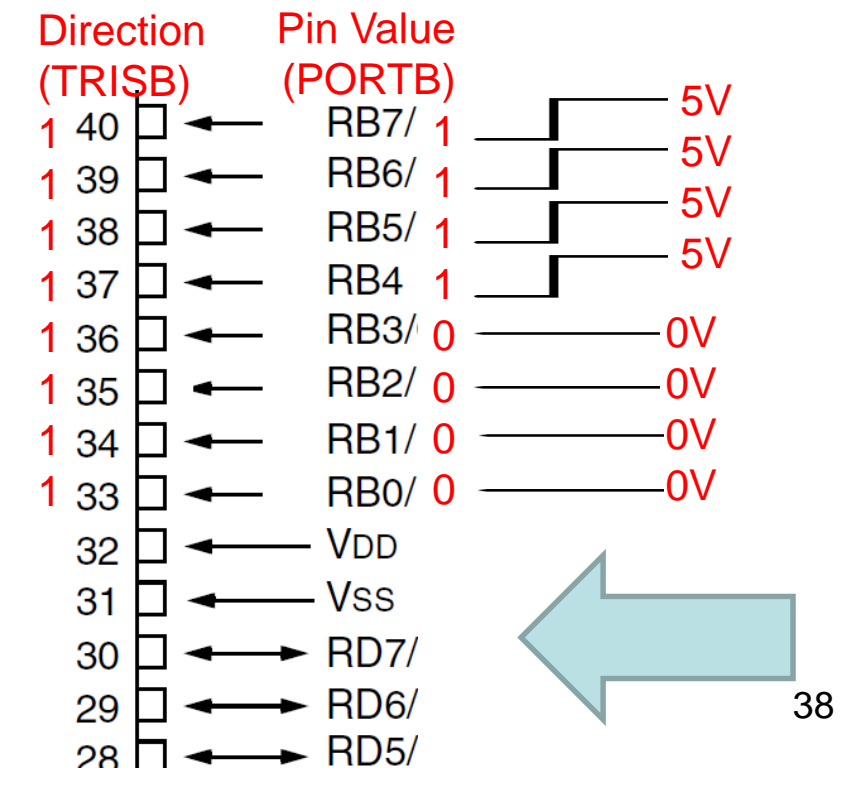

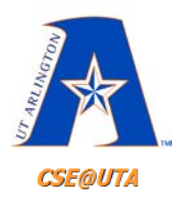

#### **ORG 0x00**

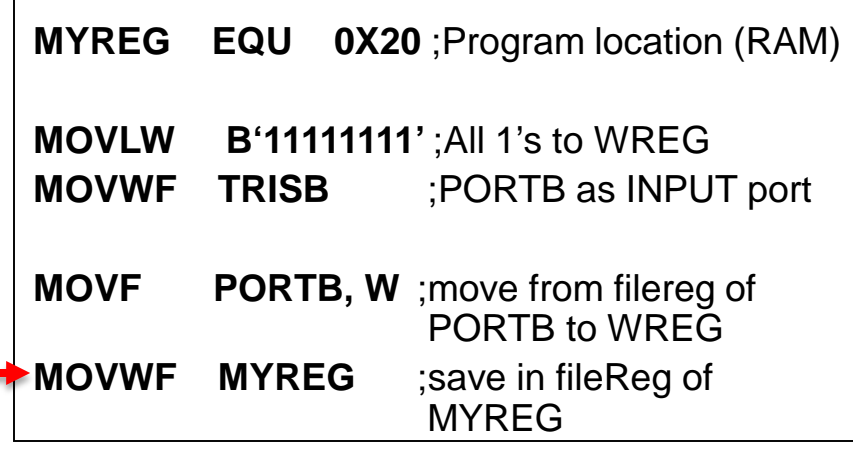

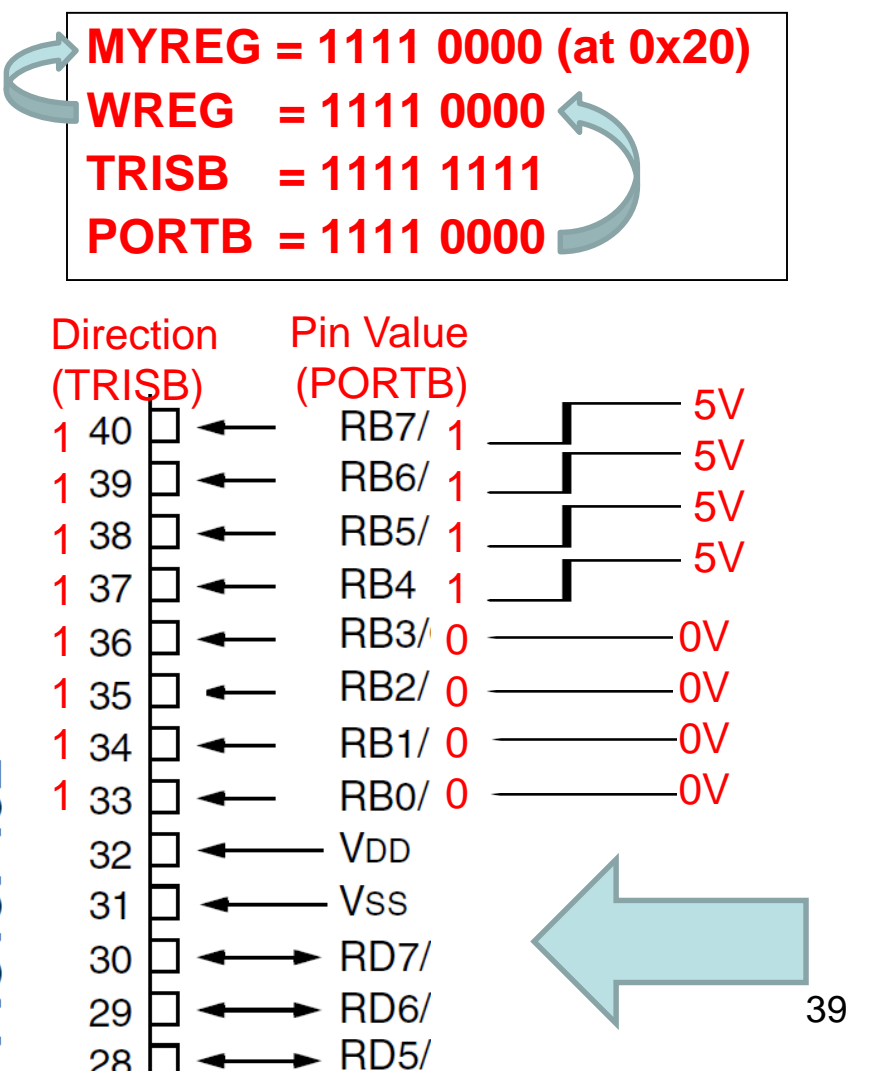

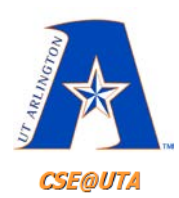

# **Register bit manipulation**

- Bit set flag
	- **BSF filereg, bit BSF TRISB, 4**
- Bit clear flag
	- **BCF filereg, bit BCF PORTB, 2**
- Bit toggle flag – **BTF filereg, bit**

- Bit test filereg skip next instruction if clear (0) – **BTFSC filereg, bit**
- Bit test filereg skip next instruction if set (1) – **BTFSS filereg, bit**

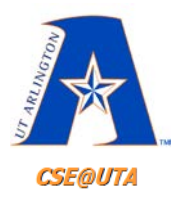

# **MPLAB Example**

• [http://omega.uta.edu/~nbb0130/misc\\_files/](http://omega.uta.edu/%7Enbb0130/misc_files/Main5_1.asm) Main5 1.asm

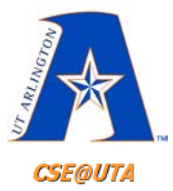

**}**

#### **Working with I/O Ports in C Whole BYTES at a Time**

```
\#include <xc.h> \#include <p18F452.h>
void main(void)
{
   unsigned char mybyte;
   TRISC = 0b11111111; //PORTC is input
   TRISB = 0b00000000; //PORTB is output
   TRISD = 0b00000000; //PORTD is output
   while(1)
   {
        mybyte = PORTC; //load the value of PORTC
        if(mybyte < 100)
                PORTB = mybyte; //send it to PORTB is it is less than 100
        else
                PORTD = mybyte; //otherwise, send to PORTD
   }
```
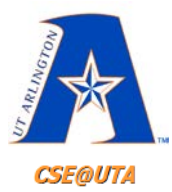

}

}

#### **Working with I/O Ports in C Single BITS at a Time**

```
#include <xc.h> \frac{1}{2} //OLD \rightarrow #include <p18F452.h>
void main(void)
{
   unsigned char mybyte;
   TRISC = 0b11111111; // PORTC is inputTRISB = 0b00000000; // PORTB is outputTRISBbits.RB4 = 1;
   TRISD = 0b00000000; // PORTD is outputwhile(1)
   {
         mybyte = PORTC; //load the value of PORTC
         if(mybyte < 100)
                   PORTB = mybyte; //send it to PORTB is it is less than 100
         else
                   PORTD = mybyte; //otherwise, send to PORTD
```

```
mybyte = PORTCbits.RC1;
```
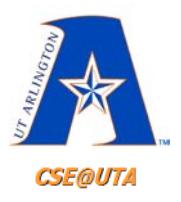

## **Fan-out**

- Current can flow in (pin at 0 level) and out (pin at 1 level) of port pins.
- This current is limited by the design of the IC.
- Fan-out is really the number of logic gates a pin can drive but is closely connected to the total current of pins.
- Arguably, for microcontrollers it is more important to remember the total current drawn (see LEDs driven in QwikFlash)

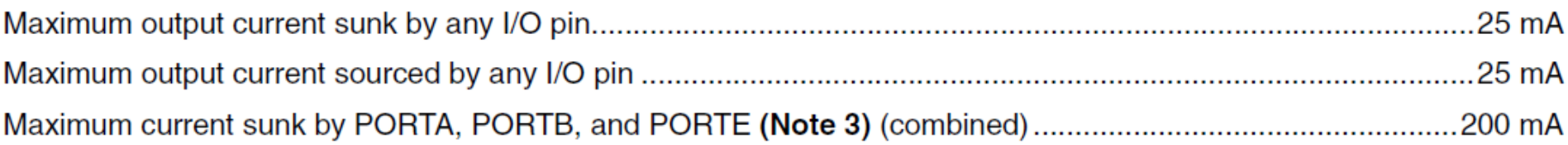

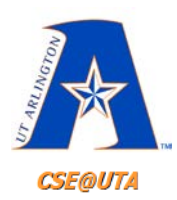

#### **Example of Interfacing PIC to Components on QwikFlash**

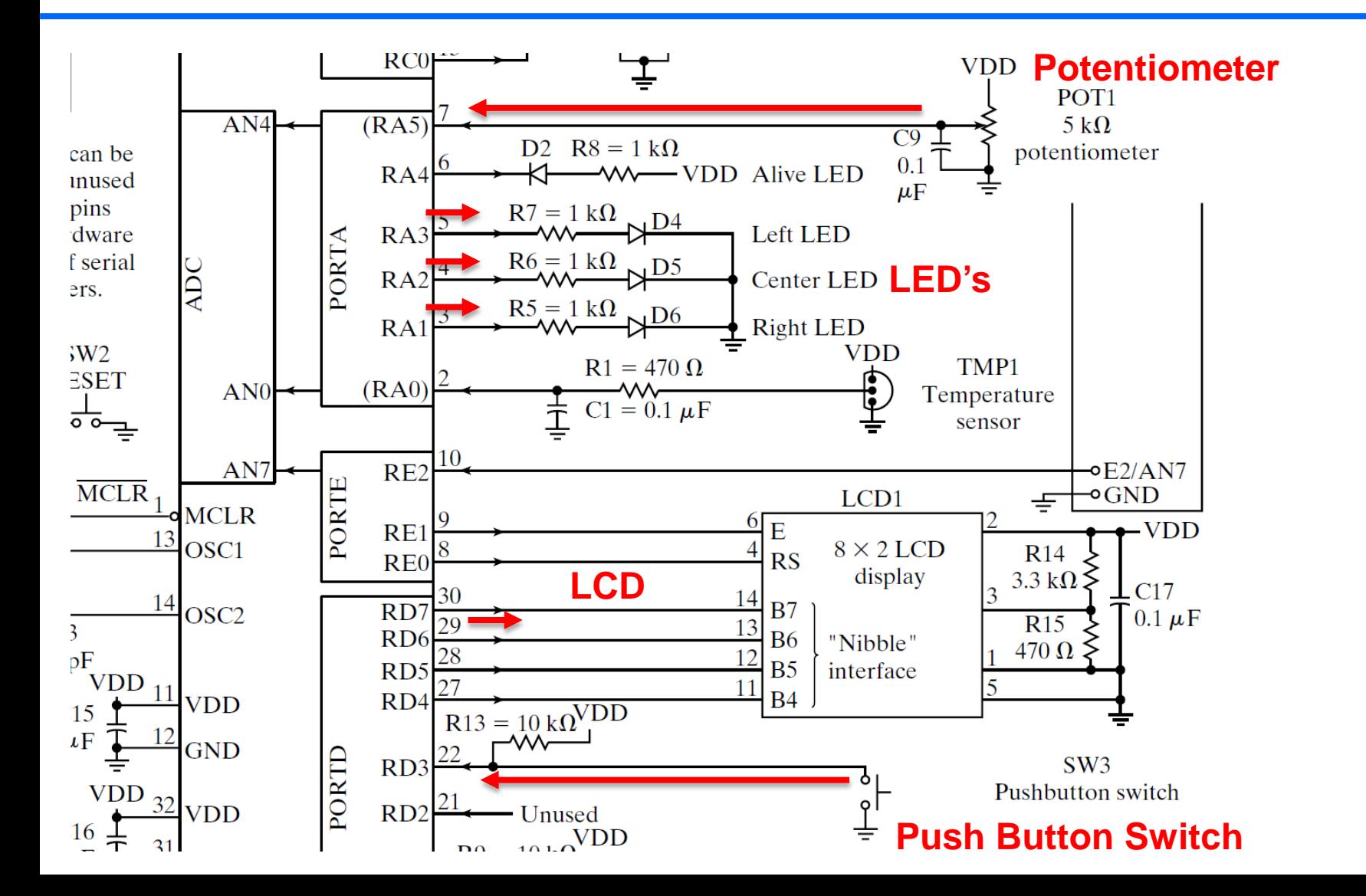

45

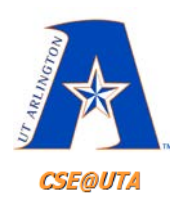

#### **Example of Interfacing PIC to Components on QwikFlash**

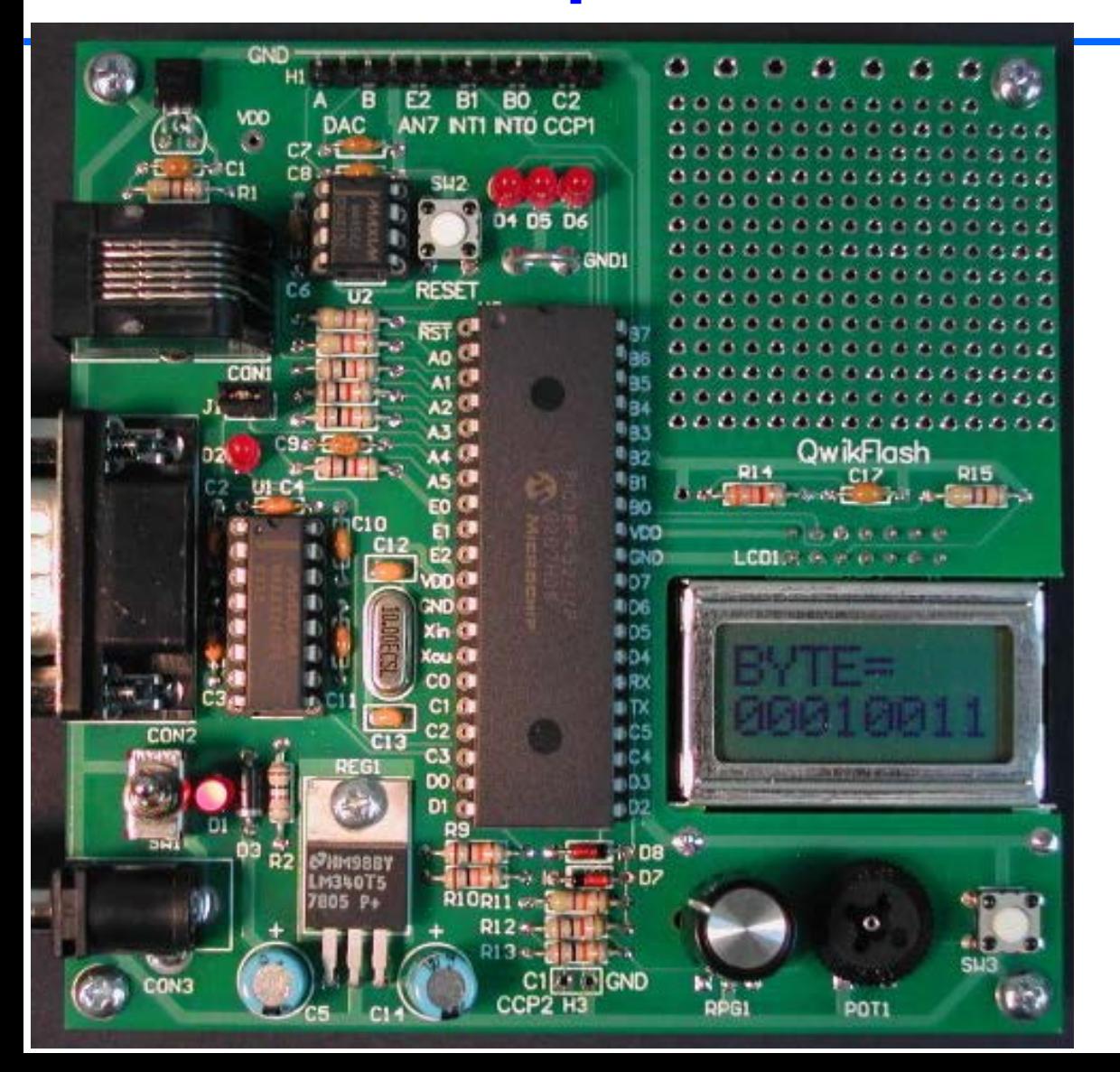

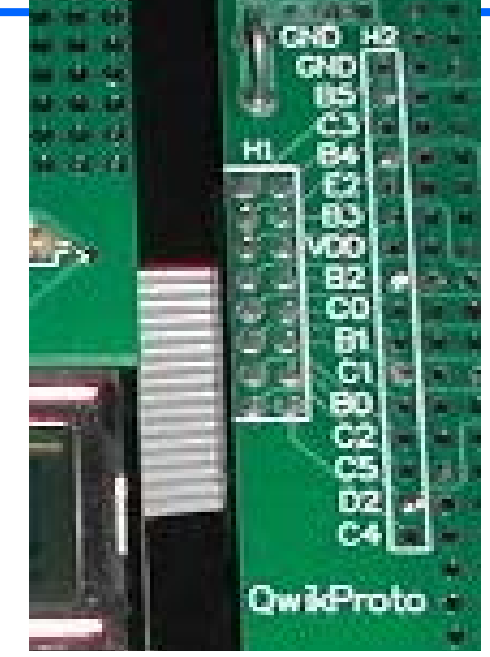

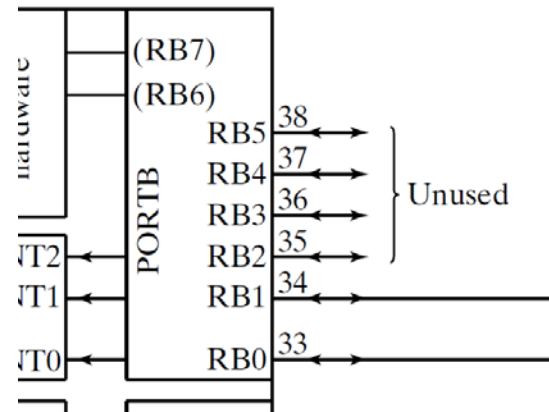

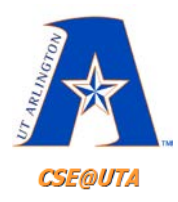

# **Example: Parallel Digital Output LCD Control**

Driving LCD Controllers (textbook chapter 12, PICBook chapter 7)

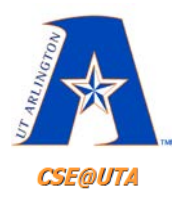

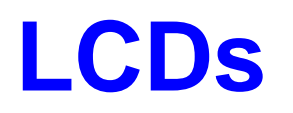

- **L**iquid **C**rystal **D**isplays are frequently used with microcontrollers and embedded devices
- Usually have their own controller for logic and receiving commands
- Commonly have **parallel** digital inputs for interfacing – Some have **serial** interfaces instead (SPI, I2C, etc.)
- LCD modules usually require an **initialization sequence** when powered up before regular commands can be sent

– So some small wait time should be expected (ms range)

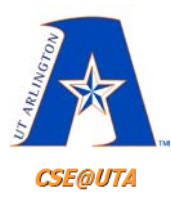

# **Different LCD Types**

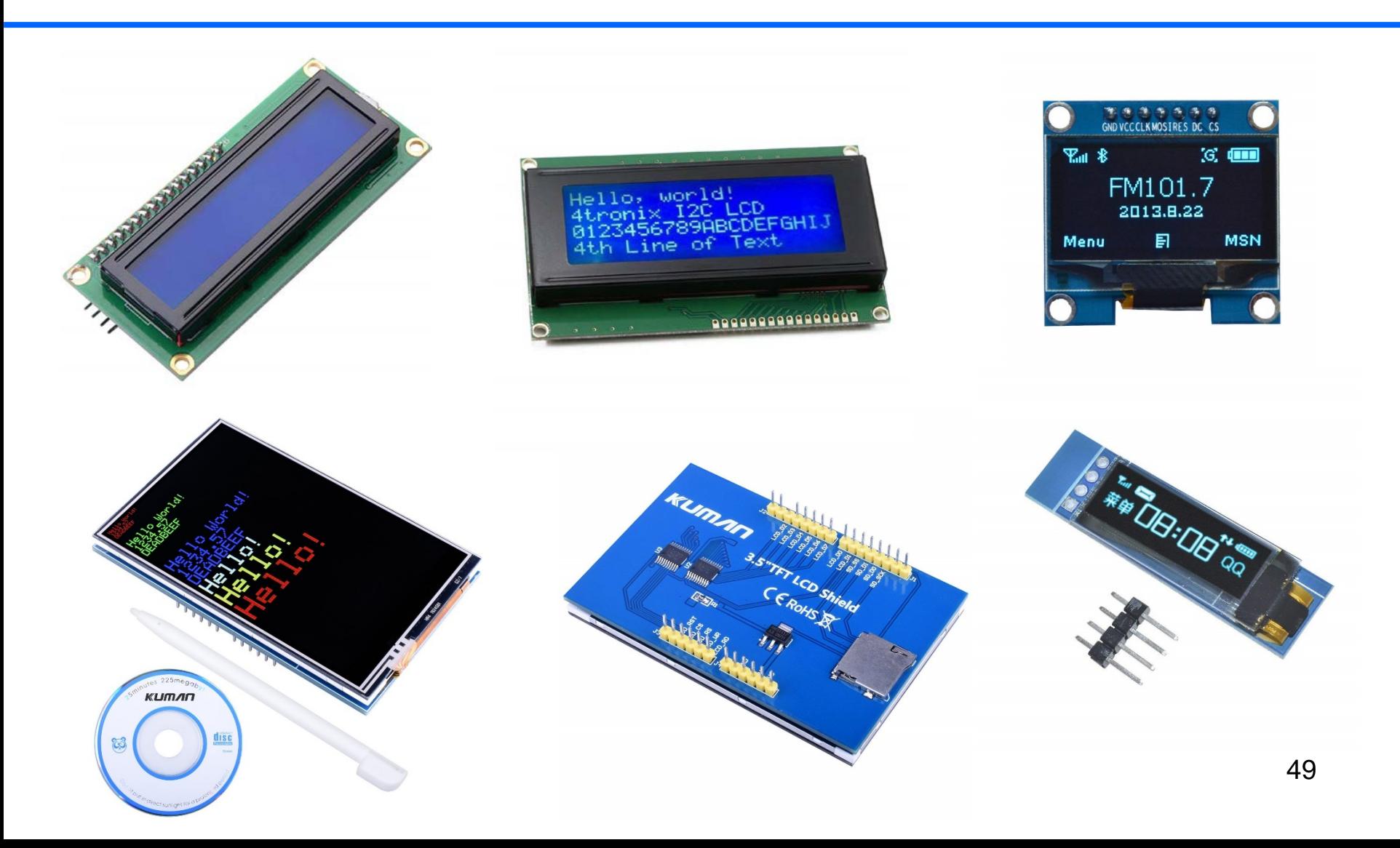

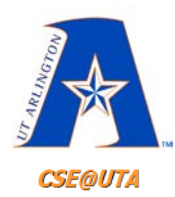

# **Sample Image (not a PIC)**

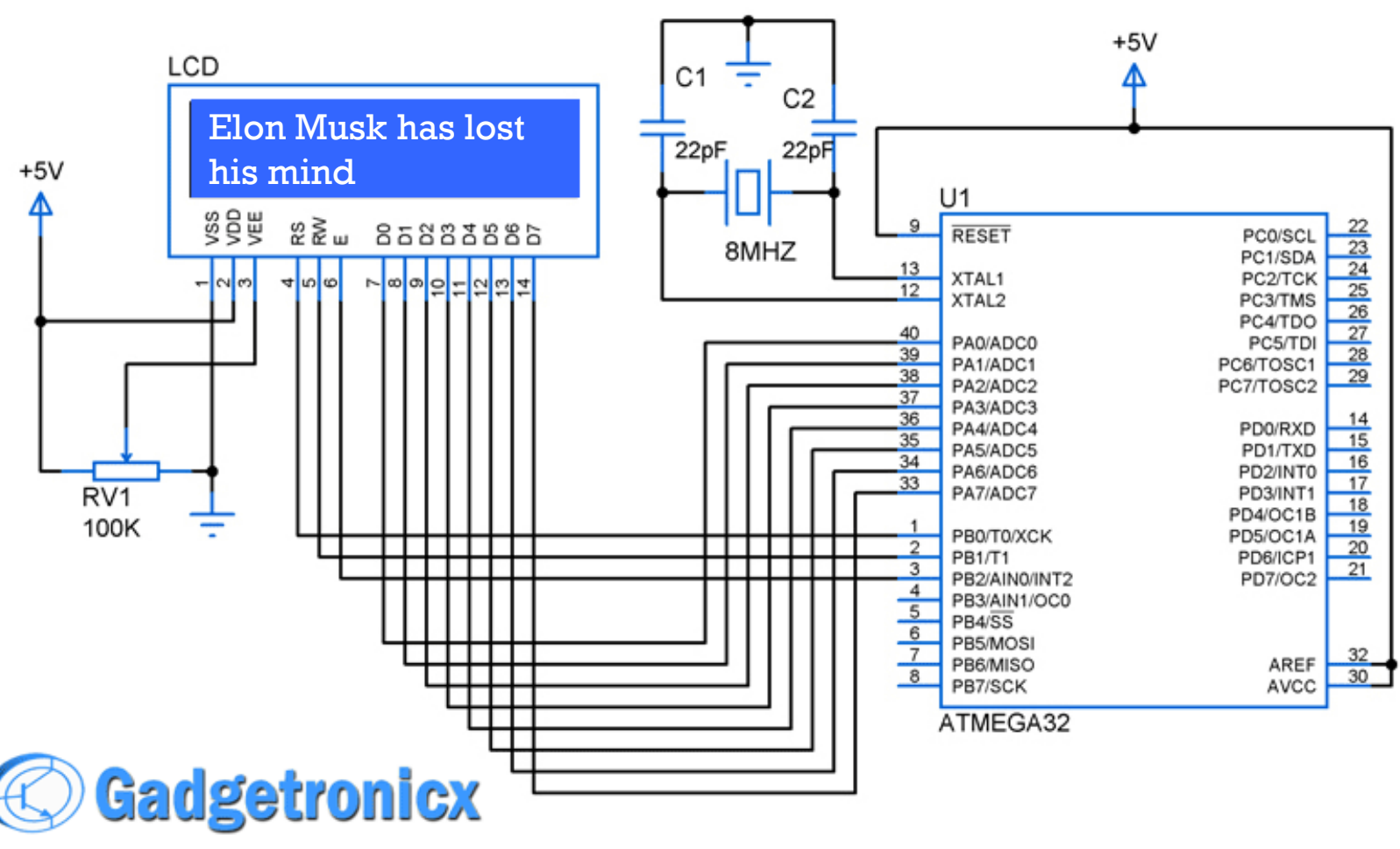

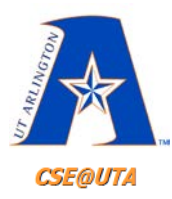

### **LCD Controller**

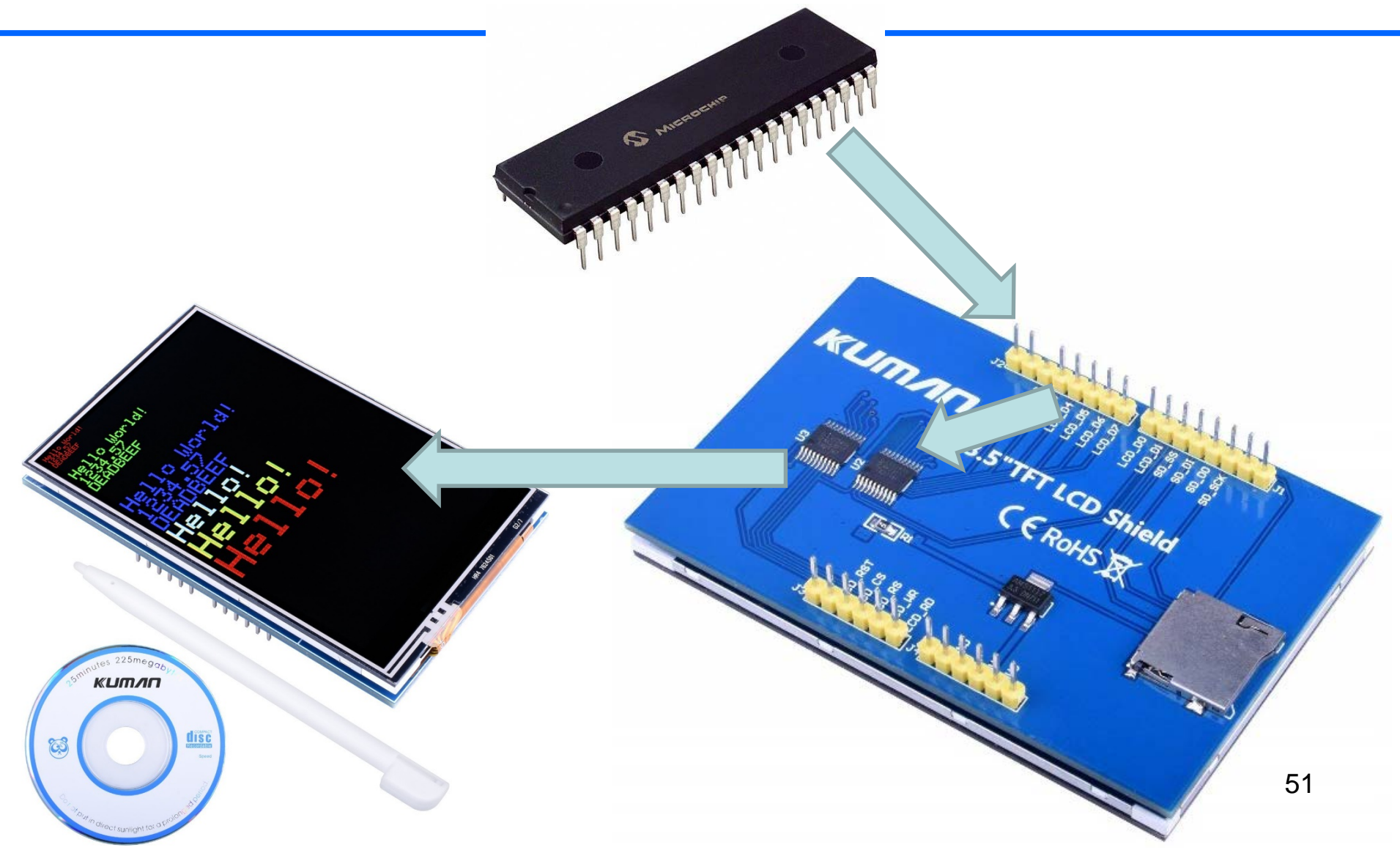

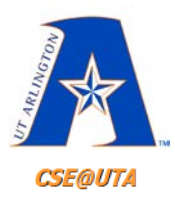

### **LCD Controller**

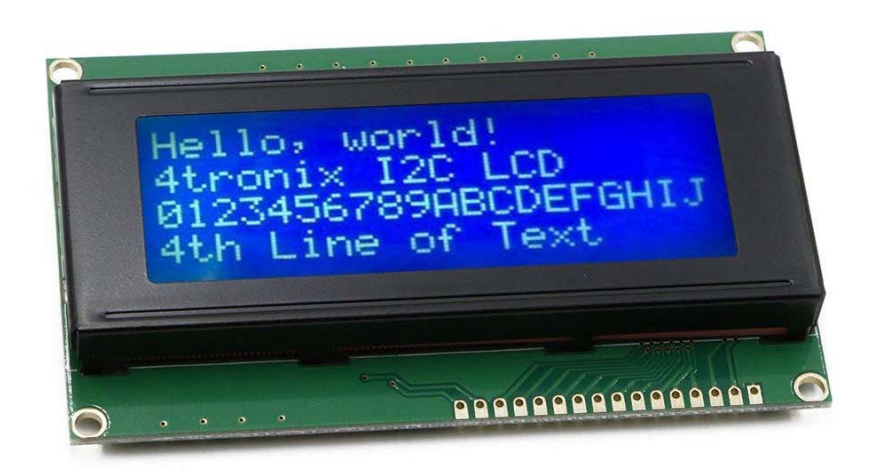

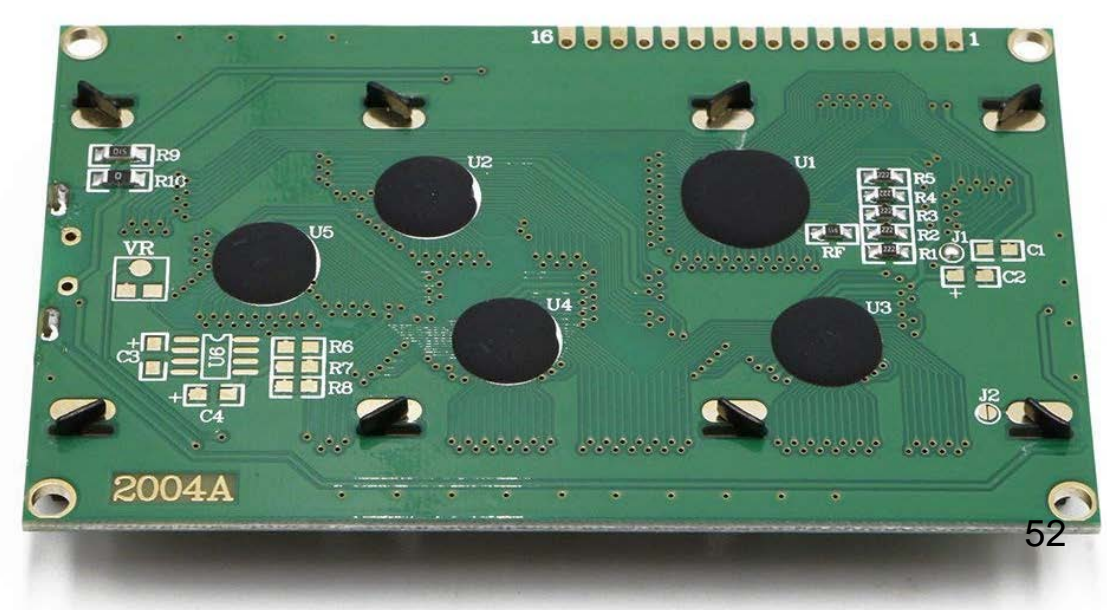

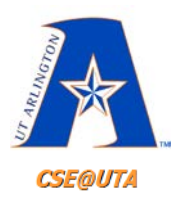

# **LCD Common Pins**

- **Supply, "ground", and LCD contrast voltage**
- **Register Select (RS)**
	- **RS=0** for sending **instructions** (such as clear screen, or defining characters)
	- **RS=1** for sending **data** to be displayed
- **Enable (E)**
	- Essentially a clock input; a high-low transition will cause the LCD to latch in the data on the data pins
- **Data (D0-D7) or (D0-D3)**
	- The parallel interface pins (can use all 8 or just 4)
- **Read/Write (R/W)** 
	- Direction of I/O (if used only as a display, "grounding" this is necessary)

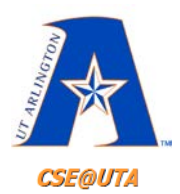

# **Connections to QwikFlash**

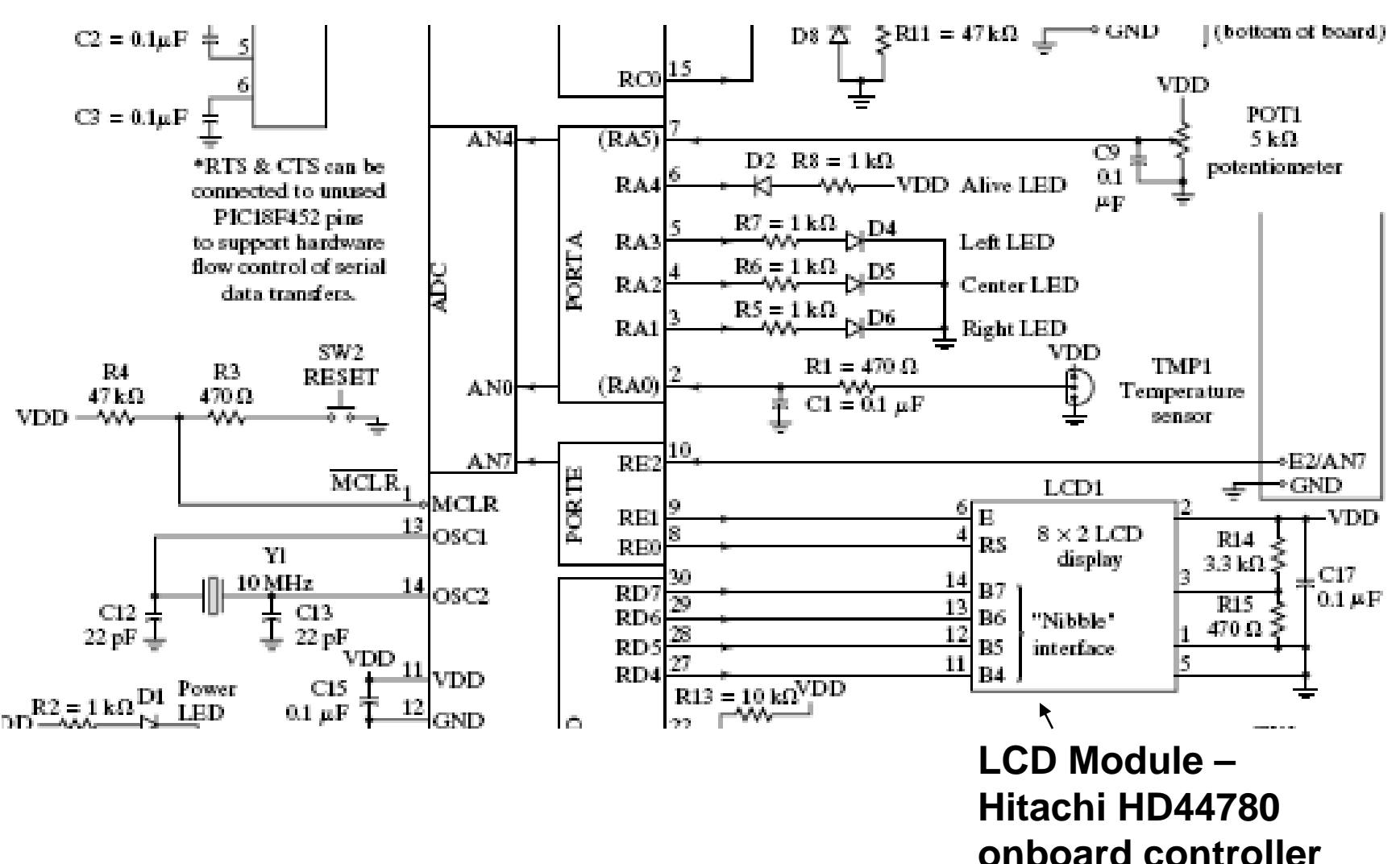

54

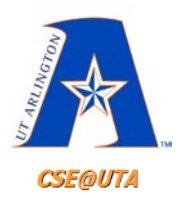

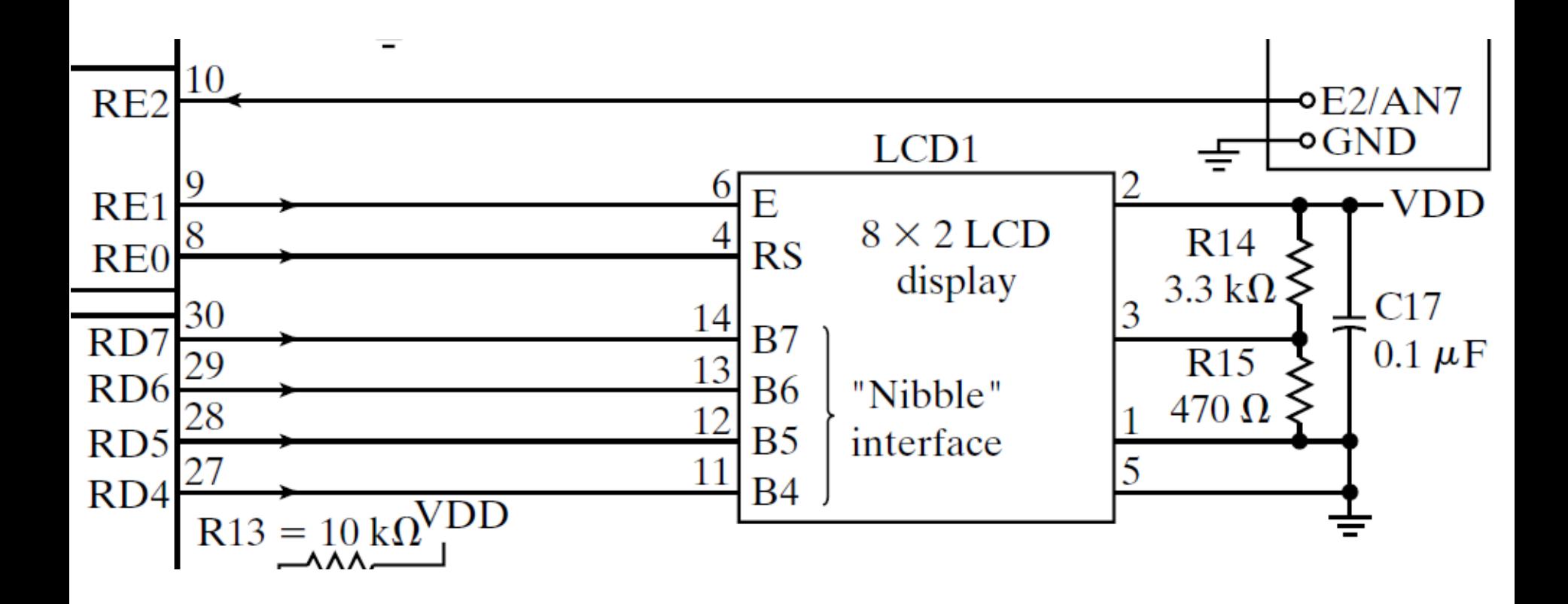

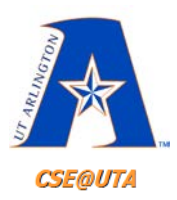

# **Typical LCD Timing for Displaying (Write)**

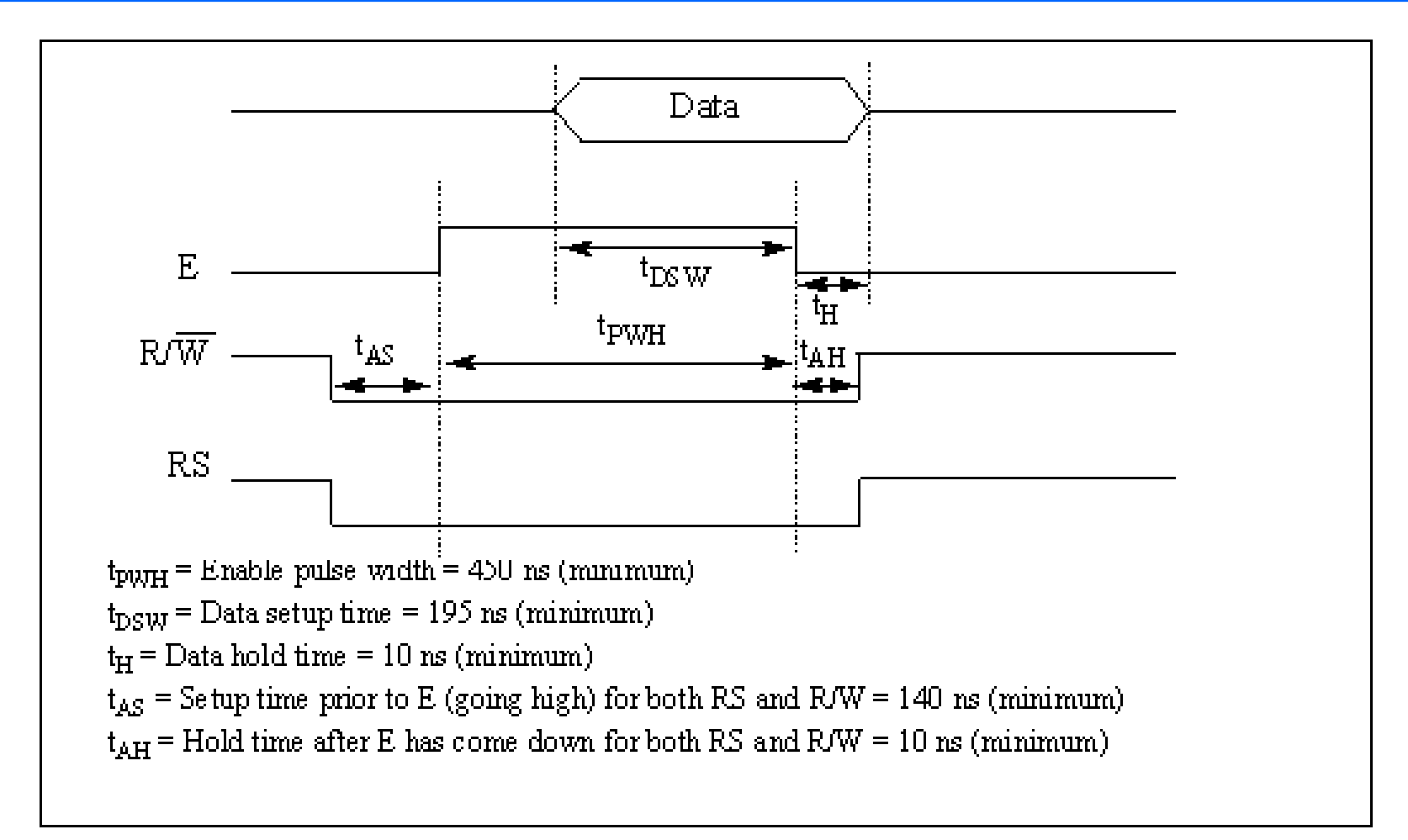

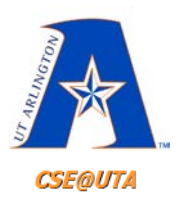

## **Example Initialization (Nibble Interface)**

- 1. Wait 100ms to make sure own initialization has occurred
- 2. RS=0, (all commands)
- 3. 3 times: E=1,D=3,E=0, wait
- 4. 2 times: E=1,D=2,E=0, wait (set nibble iface)
- 5.  $E=1, D=8, E=0$ , wait,  $E=1, D=0, E=0$  (two line display)
- 6.  $E=1, D=1, E=0$ , wait,  $E=1, D=0, E=0$  (clear display)
- 7.  $E=1, D=0 \times C, E=0$ , wait,  $E=1, D=0, E=0$  (Turn off cursor, turn on display)
- 8. E=1,D=1,E=0, wait (auto cursor increment)

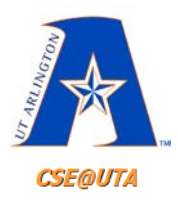

# **Cursor Positioning**

- All commands (RS=0) where the MSB is set are cursor positioning commands
- Row 1 begins with 0x80 (1000 0000)
- Row 2 begins with 0XC0 (1100 0000)
- Positions are counted left to right and auto increment can be enabled (no need for cursor positioning for short strings)

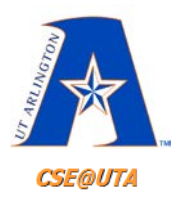

## **Special Characters**

- ASCII lower 128 characters are easy to display (just send ASCII codes) with a few exceptions
- Japanese characters at codes 0xa0 to 0xff
- Eight user defined characters 0x0 to 0x7
- All command codes (RS=0) with MSBs '01' are character generating commands
- 5x8 characters are then defined by sending their bitmaps (sending 8 bytes where upper three bits are always ignored)

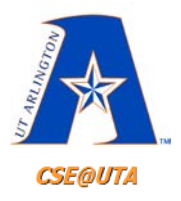

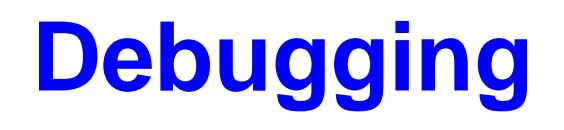

- LCDs (as they are displays) are a great tool for debugging embedded code
- Of course we need to assume that the microcontroller works
- Displaying variables and port statuses can be very helpful

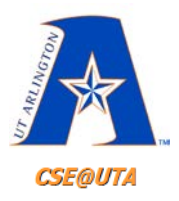

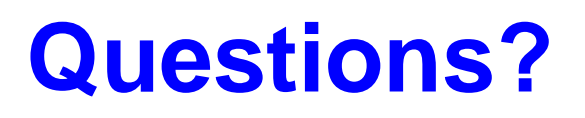

- Textbook Ch. 4.1 and 4.2 for PIC IO examples and more details
- Textbook Ch. 12.1 for LCD details
- LCD Videos
	- [https://www.youtube.com/watch?v=mo4\\_5vG8bbU](https://www.youtube.com/watch?v=mo4_5vG8bbU)
	- <https://www.youtube.com/watch?v=ZP0KxZl5N2o>
	- <https://www.youtube.com/watch?v=85LvW1QDLLw>
- Start reading Chapter 7 – PIC Programming in C